**Mode d'emploi et notice d'installation**

**METTLER TOLEDO MultiRange Logiciel d'application ID7-Dos<sup>2000</sup>**

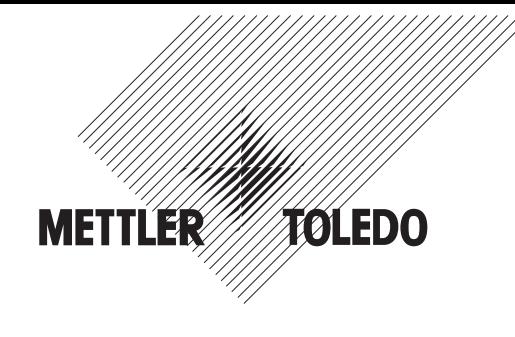

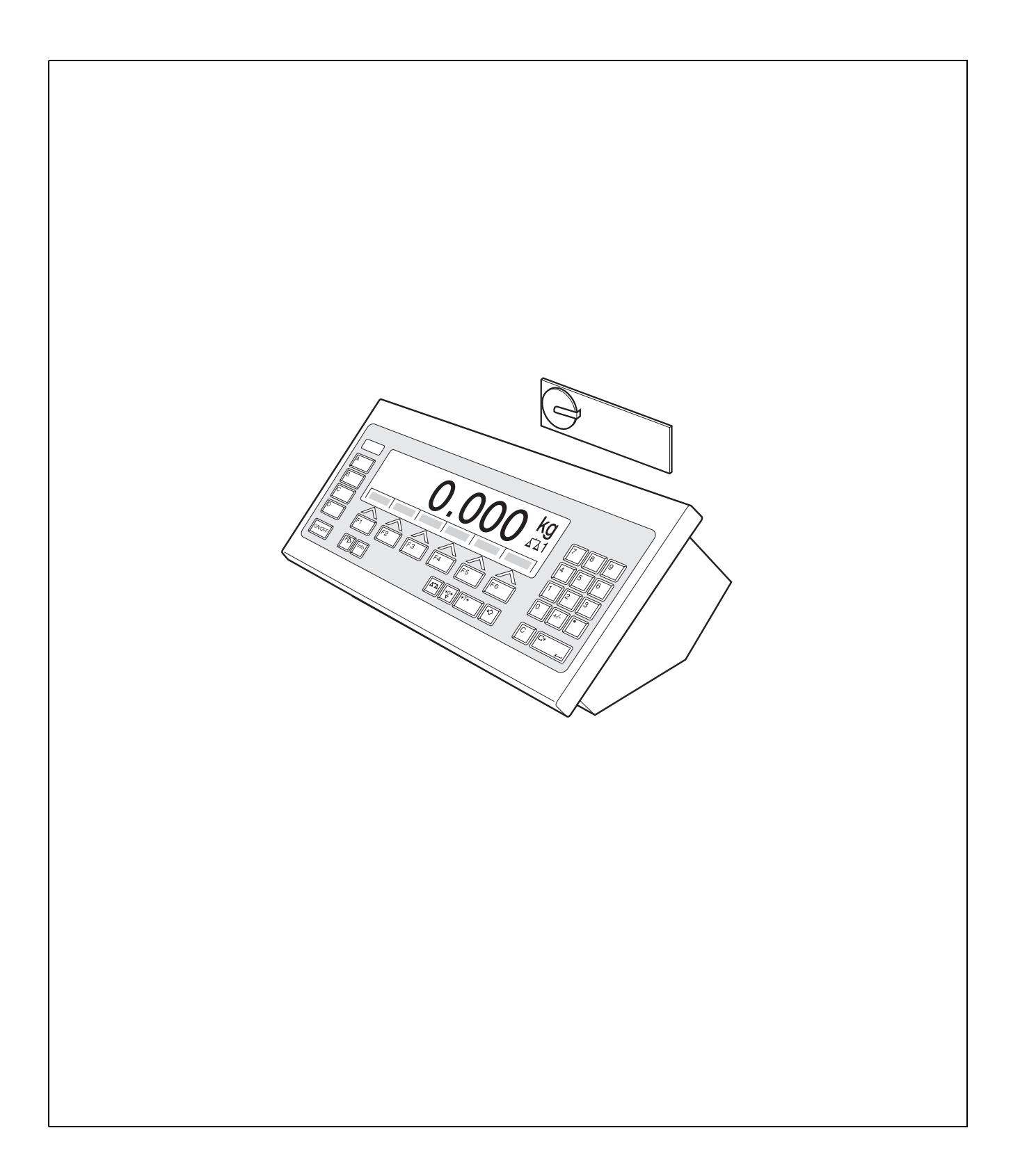

# **Sommaire**

Page

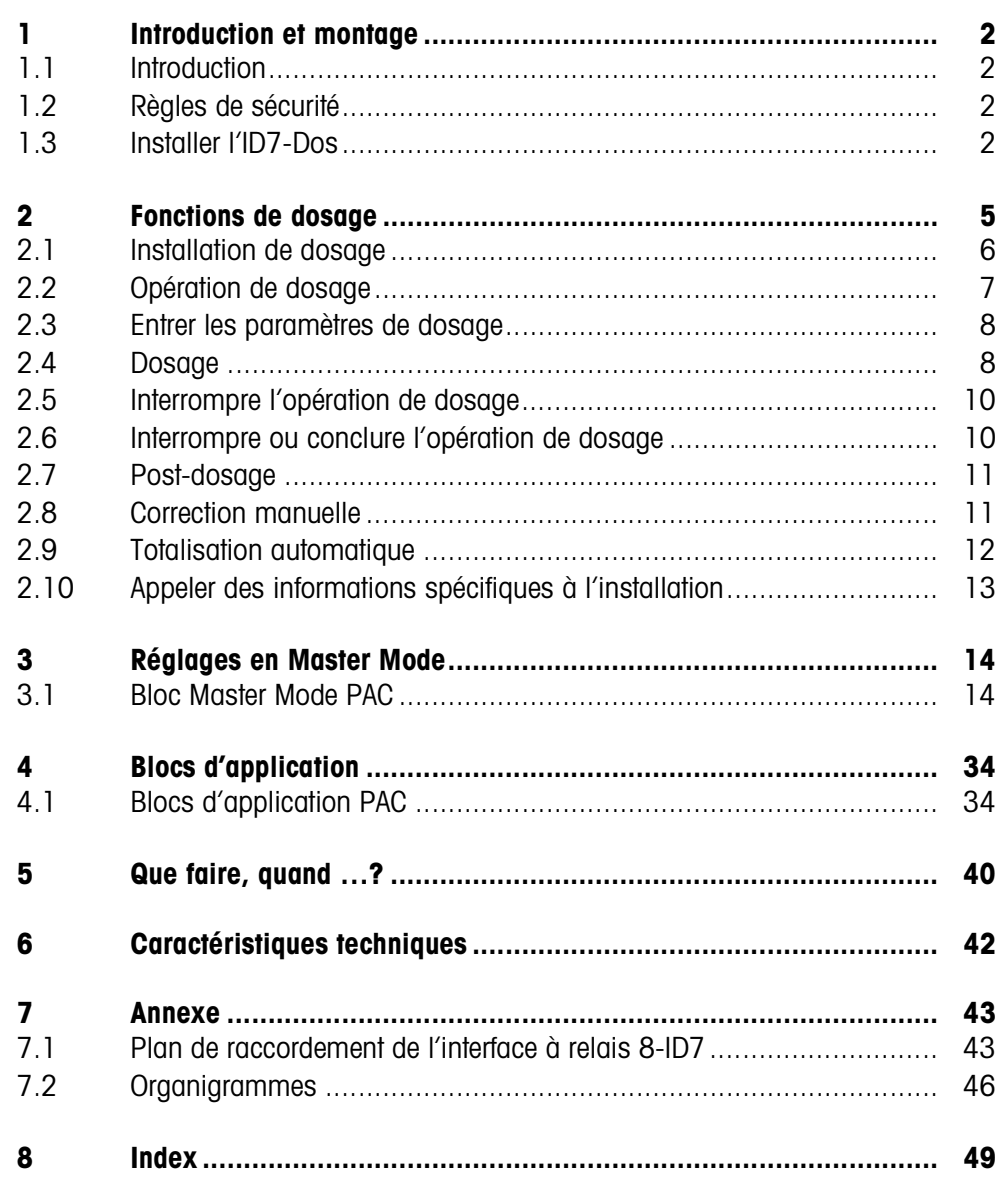

# **1 Introduction et montage**

## **1.1 Introduction**

L'ID7-Dos est un logiciel d'application pour le terminal de pesage ID7-... METTLER TOLEDO. Vous pouvez utiliser les fonctions de l'ID7-Dos après avoir échangé le module mémoire.

#### **Documentation**

Vous avez reçu avec le terminal de pesage ID7-... un mode d'emploi et d'installation pour la configuration initiale de votre terminal de pesage. Vous trouvez des informations de base sur le travail avec le terminal de pesage ID7-... dans ce mode d'emploi et notice d'installation.

Le présent mode d'emploi et notice d'installation comprend des informations supplémentaires sur le montage et l'utilisation du logiciel d'application ID7-Dos.

## **1.2 Règles de sécurité**

**1.2.1 Montage dans un terminal de pesage antidéflagrant ID7xx-...**

#### **DANGER D'EXPLOSION**

Le terminal de pesage ID7xx-... peut uniquement être ouvert par un technicien de maintenance de METTLER TOLEDO.

➜ Pour l'installation du logiciel d'application ID7-Dos, veuillez vous adresser au service après-vente METTLER TOLEDO.

#### **1.2.2 Montage dans un terminal de pesage ID7-...**

- ▲ Seul le personnel autorisé a le droit d'ouvrir le terminal de pesage et d'installer le logiciel d'application ID7-Dos.
- ▲ Avant d'ouvrir l'appareil, tirer la fiche de la prise ou, pour les appareils à raccordement fixe, couper l'alimentation en tension.

## **1.3 Installer l'ID7-Dos**

**1.3.1 Ouvrir le terminal de pesage ID7-...** 

#### **Appareil de table**

- 1. Desserrer les vis de la partie inférieure du couvercle.
- 2. Poser le couvercle vers l'avant. Veiller ici à ne pas endommager les câbles.

#### **Appareil mural**

- 1. Desserrer les vis à la face inférieure du couvercle et déposer le couvercle vers l'avant. Ce faisant, faire attention à ne pas endommager les câbles.
- 2. Relever la tôle de montage.

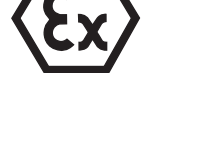

#### **Appareil incorporé**

- 1. A l'intérieur de l'armoire de commande, desserrer 10 vis à six pans à la découpe.
- 2. Enlever le couvercle de l'armoire de commande et le rabattre vers l'avant. Ce faisant, faire attention à ne pas endommager les câbles.
- 3. Relever la tôle de montage.

#### **1.3.2 Monter l'ID7-Dos**

- 1. Faire fléchir la fixation du module mémoire des deux côtés vers l'extérieur, basculer le mdodule mémoire vers l'avant et le retirer.
- 2. Introduire le module de mémoire ID7-Dos avec l'évidement en bas à droite légèrement incliné vers l'avant et l'amener à la verticale jusqu'à ce qu'il se verrouille.

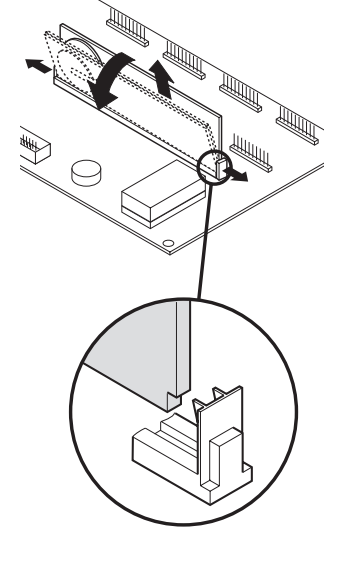

#### **1.3.3 Fermer le terminal de pesage ID7-...**

#### **Fermer l'appareil de table**

- 1. Placer l'appareil sur le couvercle et fixer légèrement avec les 3 vis.
- 2. Presser l'appareil dans le couvercle de sorte que les 3 ressorts à cran d'arrêt s'enclenchent.
- 3. Serrer les vis.

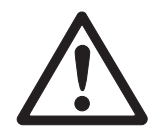

#### **ATTENTION**

Le type de protection IP68 n'est garanti que quand le terminal de pesage est fermé correctement.

- → Les 3 ressorts à cran d'arrêt doivent être complètement enclenchés.
- **→** Veiller à ne pas coincer le câble de clavier.

#### **Fermer l'appareil mural**

- 1. Rabattre la tôle de montage.
- 2. Placer le couvercle et le revisser. Ce faisant, faire attention à ne pas coincer de câbles.

#### **Fermer l'appareil incorporé**

- 1. Rabattre la tôle de montage et remettre le couvercle sur la découpe.
- 2. Fixer le couvercle de l'intérieur avec 10 vis à l'armoire de commande. Ce faisant, faire attention à ne pas coincer de câbles.

## **2 Fonctions de dosage**

L'ID7-Dos permet de doser des produits liquides, pâteux, pulvérulents en fonction d'un poids de consigne prédéfini.

Au moyen des touches de fonction, l'ID7-Dos met les fonctions suivantes à disposition:

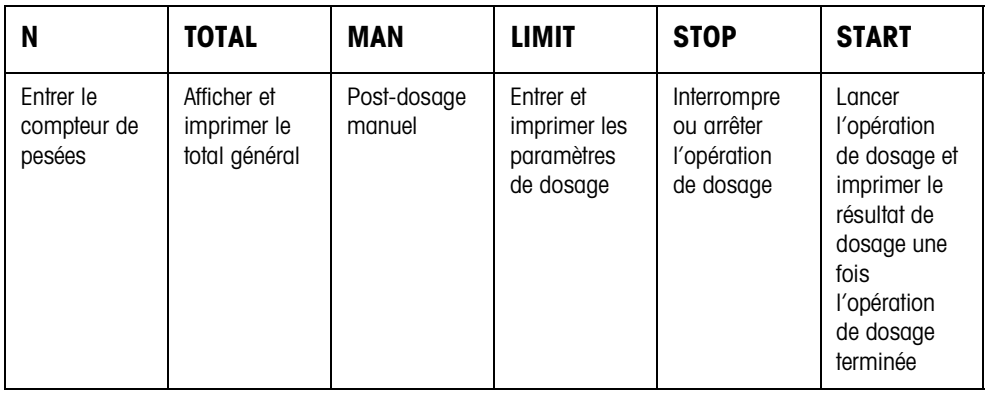

**→** Sélectionnez la fonction en actionnant la touche de fonction.

#### **Exemple**

**→** Appuyez sur la touche N. Puis entrez manuellement au clavier la valeur de départ et la valeur finale du compteur de pesées.

#### **Remarque**

Quand le bloc Master Mode CONTROLE ACCES OUI est sélectionné, vous devez entrer un code personnel après avoir appuyé sur la touche N.

#### **Quand les touches de fonction sont affectées différemment**

→ Appuyez sur la touche CHANGEMENT DE FONCTION jusqu'à ce que l'affectation des touches de fonction détaillées ci-dessus apparaisse.

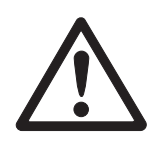

#### **ATTENTION**

Risque de blessure lors de l'actionnement des touches qui mettent en marche et à l'arrêt l'installation de dosage ou commandent les vannes!

→ Avant d'actionner ces touches, s'assurer que personne ne se trouve dans la zone des pièces mobiles de l'installation.

## **2.1 Installation de dosage**

Grâce à des vannes de dosage ou des goulottes de déversement qui sont régulées par un débit fin et un débit d'approche, le produit à peser est amené automatiquement jusqu'à à la valeur de consigne prédéfinie.

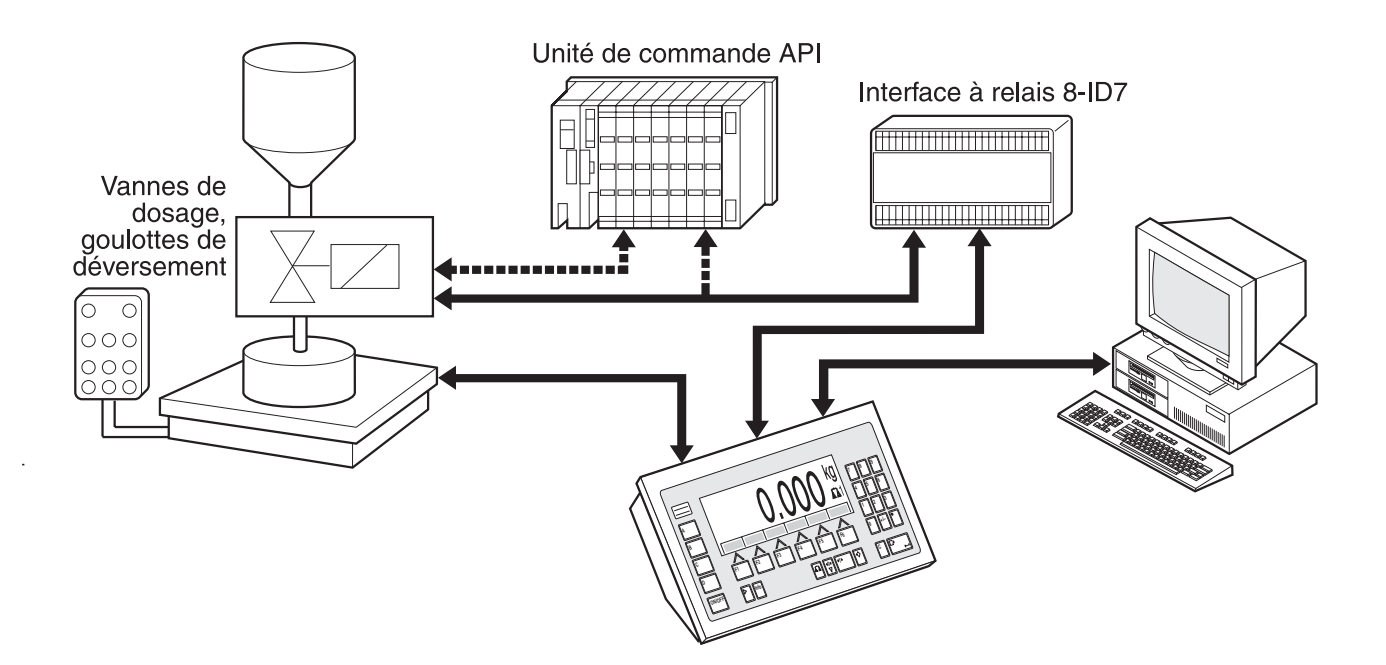

Les signaux de commande pour les vannes de dosage sont transmis via interface RS485-ID7 à l'interface à relais 8-ID7. L'interface à relais 8-ID7 commande l'installation de dosage soit de manière directe, soit par une unité externe de commande supplémentaire (API). En cas de surcharge ou sous-charge de la plate-forme de pesage, toutes les vannes sont immédiatement fermées.

On peut connecter au maximum 2 interfaces à relais 8-ID7. Une deuxième interface à relais permet de commander une installation de dosage, sans utiliser d'automate programmable (API) avec remplissage par bec immergé ("Commande du bec"). L'ID7-Dos gère alors les fonctions d'un automate programmable comme le déplacement du bec de dosage ou la mise en place de l'égouttoir et délivre des signaux destinés à la remontée asservie du bec de dosage, à l'insufflation d'un gaz préliminaire et l'insufflation d'un gaz ultérieur.

Des "doigts électroniques" permettent une commande à distance l'ID7-Dos. Ces doigts électroniques actionnent par le biais de l'interface différentes touches au terminal, voir paragraphe 4.1.

Nous vous prions de respecter le fait que l'exactitude du résultat de dosage et la vitesse de dosage dépendent non seulement de la balance mais également des autres pièces de l'installation, en particulier du dispositif de dosage lui-même (vannes, goulottes de déversement, ...). Seule l'harmonisation optimale de tous les composants entre eux apporte les meilleurs résultats de dosage.

## **2.2 Opération de dosage**

Le dosage est effectué en 5 opérations consécutives:

- **Tarage automatique** Tarage automatique du récipient et lancement du dosage
- **Débit d'approche** Dosage avec débit d'approche jusqu'au point de commutation débit d'approche/débit fin (limite 1)
- **Débit fin** Dosage avec débit fin jusqu'au point de coupure du débit fin (limite 2)
- **Queue de chute** Queue de chute du débit fin au delà de la limite 2
- **Post-dosage** Quand à la fin du dosage, la valeur de poids ne se trouve pas dans la tolérance de la valeur de consigne, post-dosage automatique ou manuel jusqu'à la valeur de consigne

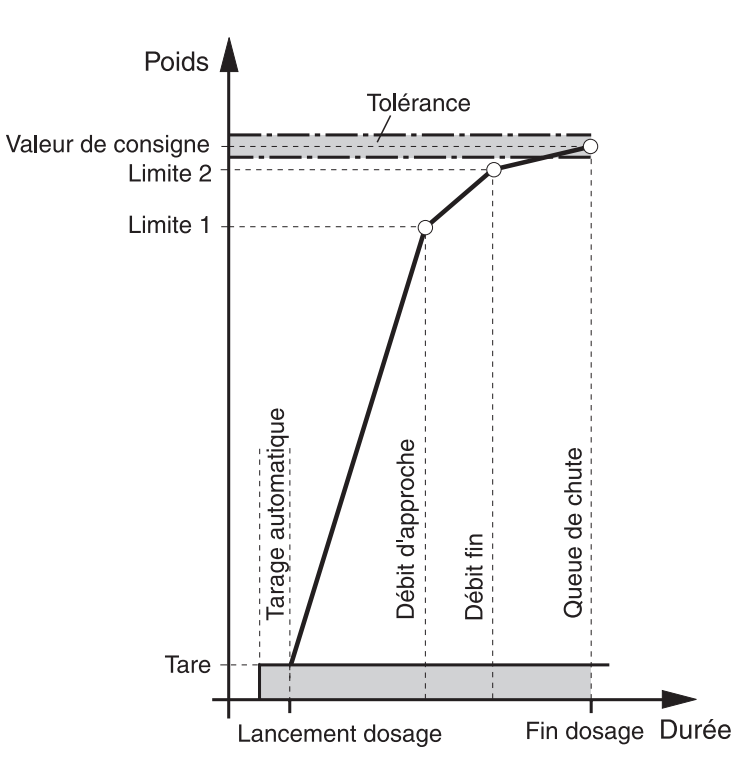

Quand aucune limite n'est entrée, l'ID7-Dos détermine automatiquement la limite 1 et la limite 2 dans un mode d'apprentissage, voir page 21. La valeur de consigne est alors atteinte exactement déjà lors du premier dosage.

Afin d'optimiser l'opération de dosage, la limite 2 est compensée automatiquement avec les mêmes composants lors de la prochaine opération de dosage, voir bloc CORRECTION DOSAGE à la page 16.

Quand le récipient n'est pas assez rempli, il est possible de redoser manuellement ou automatiquement en fonction des réglages dans le Master Mode.

## **2.3 Entrer les paramètres de dosage**

- **Entrée numérique** 1. Appuyer sur la touche LIMIT.
	- 2. Entrer le poids de consigne et valider avec ENTER.
	- 3. Définir la limite: Entrer LIMIT1 et LIMIT2 et valider avec ENTER. Afin de déterminer automatiquement les limites, appuyer sur ENTER sans entrée de valeur.
	- 4. Définir la tolérance: Entrer TOL et valider avec ENTER.
	- 5. Si vous devez travailler avec contrôle de tare, définir les valeurs de tare TMIN et TMAX et valider avec ENTER.

#### **Remarques**

- La touche CHANGEMENT DE FONCTION vous permet de sélectionner l'unité de poids pour l'entrée des limites.
- Il est possible de corriger l'entrée, caractère par caractère, avec la touche CLEAR.
- Lorsque APPRENTISSAGE NON est réglé en Master Mode, il **faut** que Limite 1 et Limite 2 soient définies, si en plus un 3ème point de déconnexion est activé (voir paragraphe 3.1.7), Limite 0 doit l'être également.
- Quand le bloc Master Mode CONTROLE ACCES OUI est sélectionné, il **faut** entrer un code personnel après avoir appuyé sur la touche LIMIT.
- Quand il est réglé en Master Mode ANALOG OUTPUT OUI, il **faut** que capacité débit préliminaire (avec 3ème point de déconnexion activé en supplément), capacité débit d'approche et capacité débit fin soient définis.

#### **Rappel des valeurs fixes** 1. Entrer le numéro de la mémoire de consigne fixe: 1 … 999.

2. Appuyer sur la touche LIMIT.

#### **Remarque**

Quand le bloc Master Mode CONTROLE ACCES OUI est sélectionné, il faut entrer un code personnel après avoir appuyé sur la touche LIMIT.

## **2.4 Dosage**

Le type de dosage dépend de l'application qui est selectionnée dans le Master Mode:

- AU-DESSUS SURFACE: Arrivée du produit au-dessus du niveau de dosage (sans canne de dosage)
- AU-DESSOUS SURFACE: Arrivée du produit au-dessous du niveau de dosage (avec canne de dosage)
- BEC A TRAVERS BONDE: Canne de dosage à travers la bonde du récipient à remplir

#### **Remarques**

- Pour l'application AU-DESSOUS SURFACE/BEC A TRAVERS BONDE AVEC COM-MANDE BEC, deux interfaces à relais 8-ID7 doivent être raccordées.
- Organigrammes des différentes applications, voir paragraphe 7.2.

#### **2.4.1 Affichage de l'état de dosage**

L'affichage indique l'état de dosage en cours au moyen d'un texte et d'un code à 3 chiffres, par ex.:

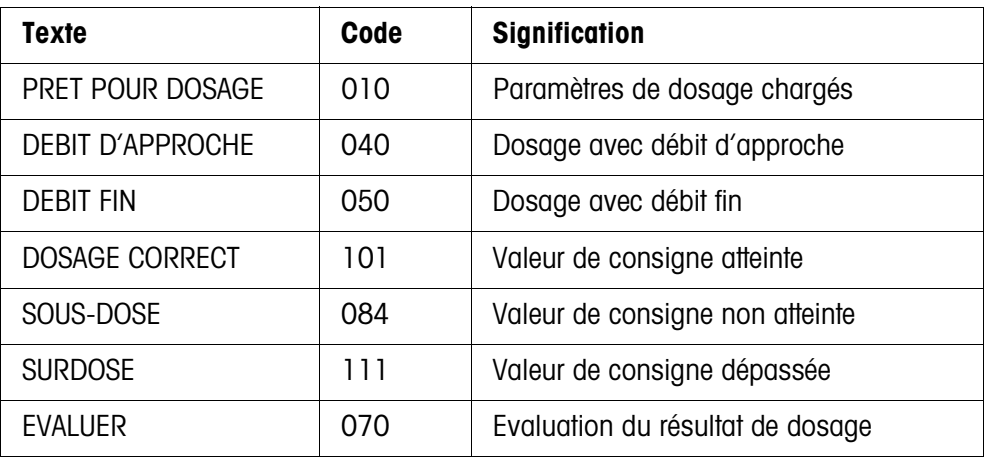

#### **Remarques**

- Les états de dosage sont répertoriés dans le bloc d'application 361, voir paragraphe 4.1.
- Quand le bloc Master Mode INDICATEUR AVEC DELTATRAC est sélectionné, le DeltaTrac affiche l'évolution du dosage, sous forme analogique.

#### **2.4.2 Dosage par addition**

Lors du dosage par addition, le dosage s'effectue à partir d'une trémie d'alimentation dans un récipient placé sur la plate-forme de pesage.

- 1. Entrer les paramètres de dosage, voir paragraphe 2.3. L'affichage indique PRET POUR DOSAGE.
- 2. Placer le récipient vide sur la plate-forme de pesage.
- 3. Appuyer sur la touche START.

L'affichage indique alors: Valeur de poids, état de dosage et DeltaTrac. Quand l'opération de dosage est terminée, l'affichage indique si la valeur de poids se situe dans les limites de tolérance (DOSAGE CORRECT) ou en dehors (SURDOSE, SOUS-DOSE).

Le résultat du dosage est imprimé.

4. Décharger la plate-forme de pesage. Quand le bloc Master Mode VALIDATION OUI est sélectionné, l'opération de dosage est validée et l'affichage indique PRET POUR DOSAGE.

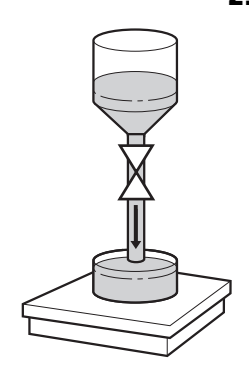

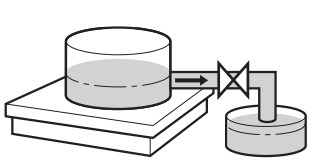

#### **2.4.3 Dosage par prélèvement**

Lors du dosage par prélèvement, le dosage s'effectue à partir d'un réservoir d'alimentation placé sur la plate-forme, dans un récipient disposé à côté.

- 1. Entrer les paramètres de dosage, voir paragraphe 2.3. L'affichage indique PRET POUR DOSAGE.
- 2. Placer le récipient d'alimentation rempli sur la plate-forme de pesage.
- 3. Appuyer sur la touche START. L'affichage indique alors: le poids précédé du signe moins, l'état du dosage et le DeltaTrac. Quand l'opération de dosage est terminée, l'affichage indique si la valeur de poids se situe dans les limites de tolérance (DOSAGE CORRECT) ou en dehors (SURDOSE, SOUS-DOSE).

Le résultat de dosage est imprimé.

4. Acquitter le dosage. Lorsque ACQUITTEMENT OUI est réglé en Master Mode, l'affichage indique PRÊT POUR DOSAGE. Pour ACQUITTEMENT NON, le dosage suivant est automatiquement lancé.

## **2.5 Interrompre l'opération de dosage**

- **Même récipient** 1. Appuyer sur la touche STOP. L'opération de dosage est interrompue.
	- 2. Pour poursuivre l'opération de dosage, appuyer sur la touche START.
- **Nouveau récipient** 1. Appuyer deux fois sur la touche STOP. L'opération de dosage est interrompue.
	- 2. Placer le nouveau récipient sur la plate-forme de pesage.
	- 3. Quand le bloc Master Mode TOTALISATION OUI est sélectionné, on peut afficher le total avec la touche TOTAL.
	- 4. Pour poursuivre l'opération de dosage, appuyer sur la touche START.

## **2.6 Interrompre ou conclure l'opération de dosage**

**Par pression d'une touche sur le terminal de pesage** **→** Appuyer deux fois sur la touche STOP.

L'opération de dosage est interrompue ou conclue quand l'opération de dosage est terminée.

**Par un signal externe →** Interrompre l'opération de dosage par une impulsion à l'entrée IN 7 de la première interface à relais 8-ID7. L'ID7-Dos se trouve ensuite dans l'état PRET POUR DOSAGE (010).

#### **Remarque**

Quand le bloc Master Mode TOTALISATION OUI, DOSAGE CORRECT est sélectionné, il est possible de rajouter au poids totalisé, les opérations de dosage interrompues, en appuyant sur la touche TOTAL lorsqu'apparaît le message CONTINUEZ AVEC START.

## **2.7 Post-dosage**

Quand par ex. la valeur de poids oscille et passe brièvement au-dessus du point de coupure, le débit fin est coupé trop tôt et la valeur de poids actuelle (valeur réelle) se situe en dessous de la valeur de consigne.

La fonction post-dosage active le débit fin par impulsions jusqu'à ce que la valeur de consigne soit atteinte. Selon le réglage dans le Master Mode, le post-dosage s'effectue automatiquement ou manuellement, voir paragraphe 3.1.2.

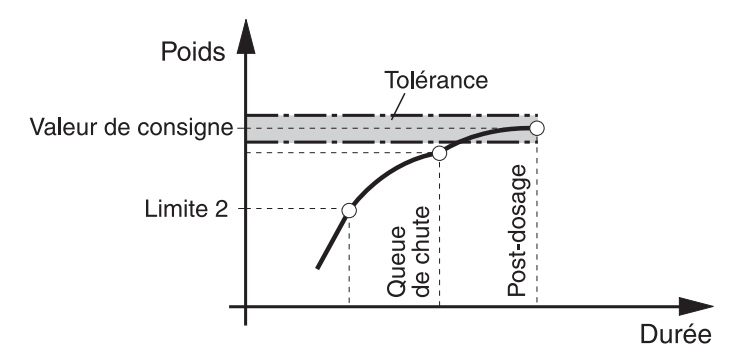

#### **Post-dosage manuel**

#### **Condition**

Le bloc Master Mode POST-DOSAGE MANUEL est sélectionné.

→ Quand l'affichage indique MAN, appuyer sur la touche MAN et la maintenir appuyée.

Le débit fin est activé par impulsions, tant que la touche est maintenue appuyée et jusqu'à ce que la valeur de consigne soit atteinte.

## **2.8 Correction manuelle**

Quand le bloc Master Mode CORRECTION MANUELLE OUI est sélectionné, l'affichage indique CORRECTION MANUELLE après la comparaison valeur réelle/valeur de consigne, quand le poids final actuel se situe en dehors des limites de tolérance.

**→** Corriger manuellement et valider la correction avec la touche START.

## **2.9 Totalisation automatique**

Pour totaliser automatiquement des opérations de dosage effectuées avec les mêmes produits, vous activez un compteur de pesées qui détermine le nombre d'opérations de dosage. Quand le compteur de pesées a atteint sa valeur finale, l'installation de dosage s'arrête automatiquement.

#### **Condition**

Le bloc Master Mode TOTALISATION OUI est sélectionné.

- 1. Pour régler le compteur de pesées:
	- Appuyer sur la touche N.
	- Entrer la valeur de départ du compteur de pesées et valider avec ENTER.
	- Entrer la valeur finale du compteur de pesées et valider avec ENTER.
- 2. Effectuer la première opération de dosage, voir paragraphe 2.4.
- 3. Décharger la plate-forme de pesage.
- 4. Pour effectuer d'autres opérations de dosage, voir 2. Quand le compteur de pesées a atteint sa valeur finale, l'installation de dosage s'arrête automatiquement.
- 5. Pour afficher et imprimer le total général, appuyer sur les touches TOTAL, puis ENTER.
- 6. Afin d'effectuer des opérations de dosage avec le même produit, par ex. après la remise à niveau du récipient d'alimentation, répéter les points 1 à 3.

Il faut ici veiller à ce que le compteur de pesées soit en continu.

 $-$  ou  $-$ 

Afin d'effectuer des opérations de dosage avec un autre produit ou pour conclure la totalisation, appuyer sur les touches TOTAL, puis CLEAR.

#### **Remarques**

- Quand le bloc Master Mode TOTALISATION OUI, DOSAGES CORRECTS est sélectionné, vous ne pouvez reprendre dans le total général les opérations de dosage interrompues que si vous appuyez sur la touche TOTAL, quand l'affichage indique CONTINUEZ AVEC START.
- Quand le bloc Master Mode CONTROLE ACCES OUI est sélectionné, vous devez entrer après avoir appuyé sur les touches TOTAL et N un code personnel.

## **2.10 Appeler des informations spécifiques à l'installation**

La séquence des touches suivantes vous permet d'appeler des informations relatives au dosage:

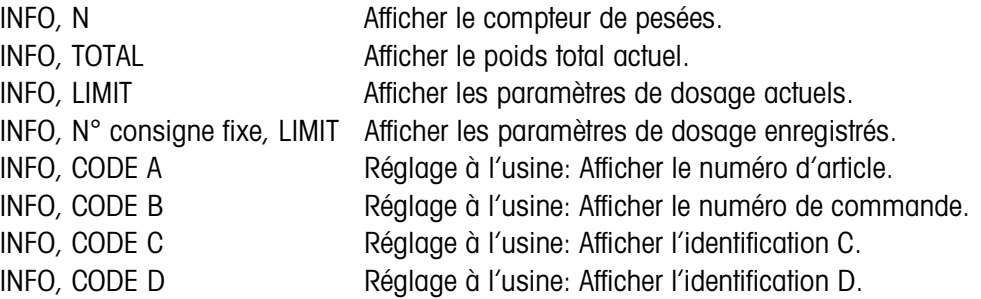

#### **Remarques**

- Quand plusieurs informations sont appelées par une touche, l'affichage change après la DUREE MESSAGES réglée. Vous pouvez aussi commuter avec la touche CLEAR entre les informations.
- Pendant l'opération de dosage (vannes de dosage ouvertes), on ne peut pas demander d'informations.

# **3 Réglages en Master Mode**

## **3.1 Bloc Master Mode PAC**

#### **3.1.1 Aperçu du bloc Master Mode PAC**

Vous pouvez entrer dans ce bloc les réglages système suivants:

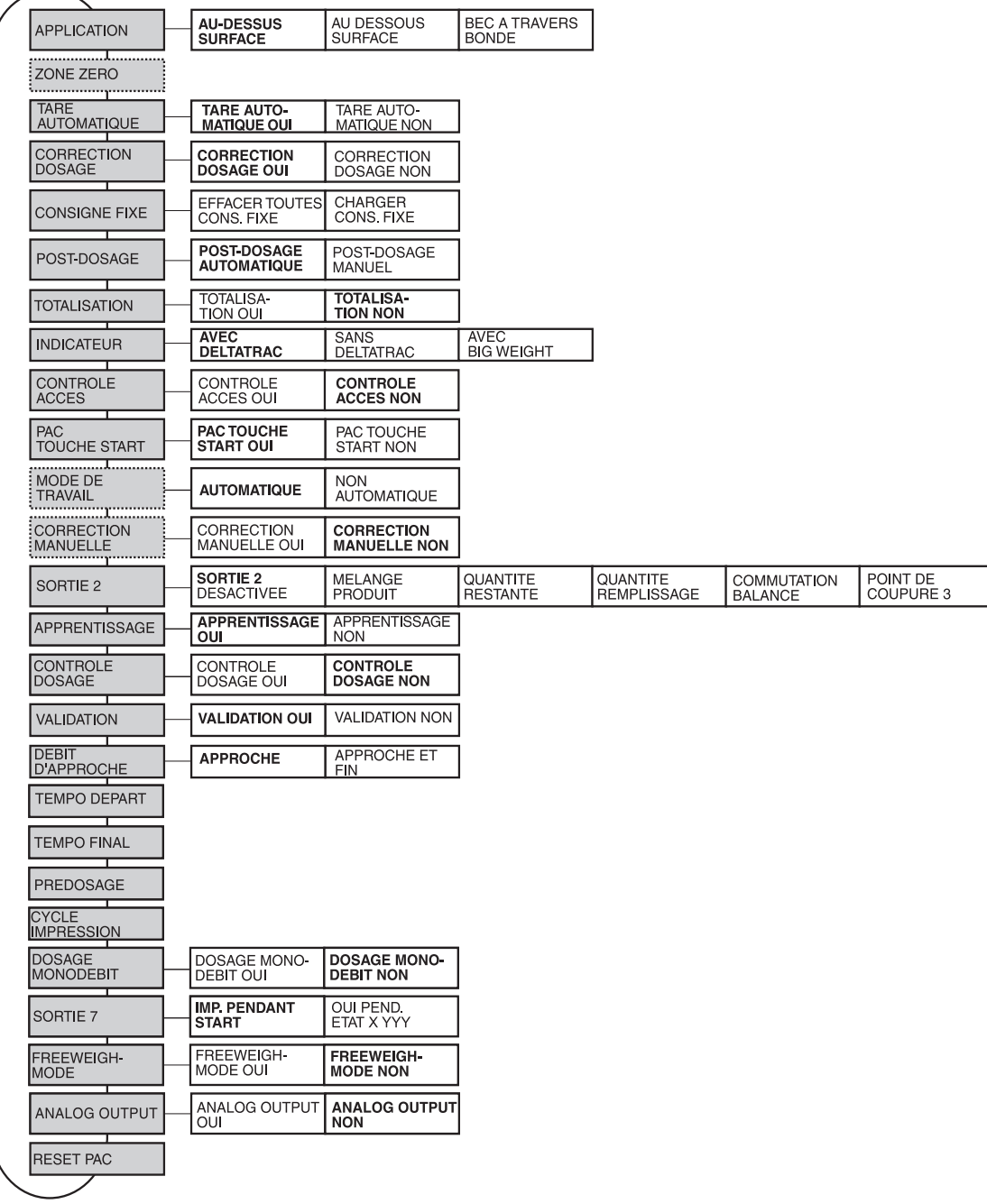

- **Légende** Les blocs sur fond **gris** sont décrits en détail ci-après.
	- Les réglages effectués à l'usine sont imprimés en **caractères gras**.
	- Les blocs qui n'apparaissent qu'à certaines conditions, sont en **pointillés**.

## **3.1.2 Réglages dans le bloc Master Mode PAC**

#### **Note**

Avec le logiciel CountTool, vous pouvez effectuer confortablement tous les réglages Mastermode au PC. Demandez à votre partenaire de distribution METTLER TOLEDO. Exemples, voir point 3.1.8.

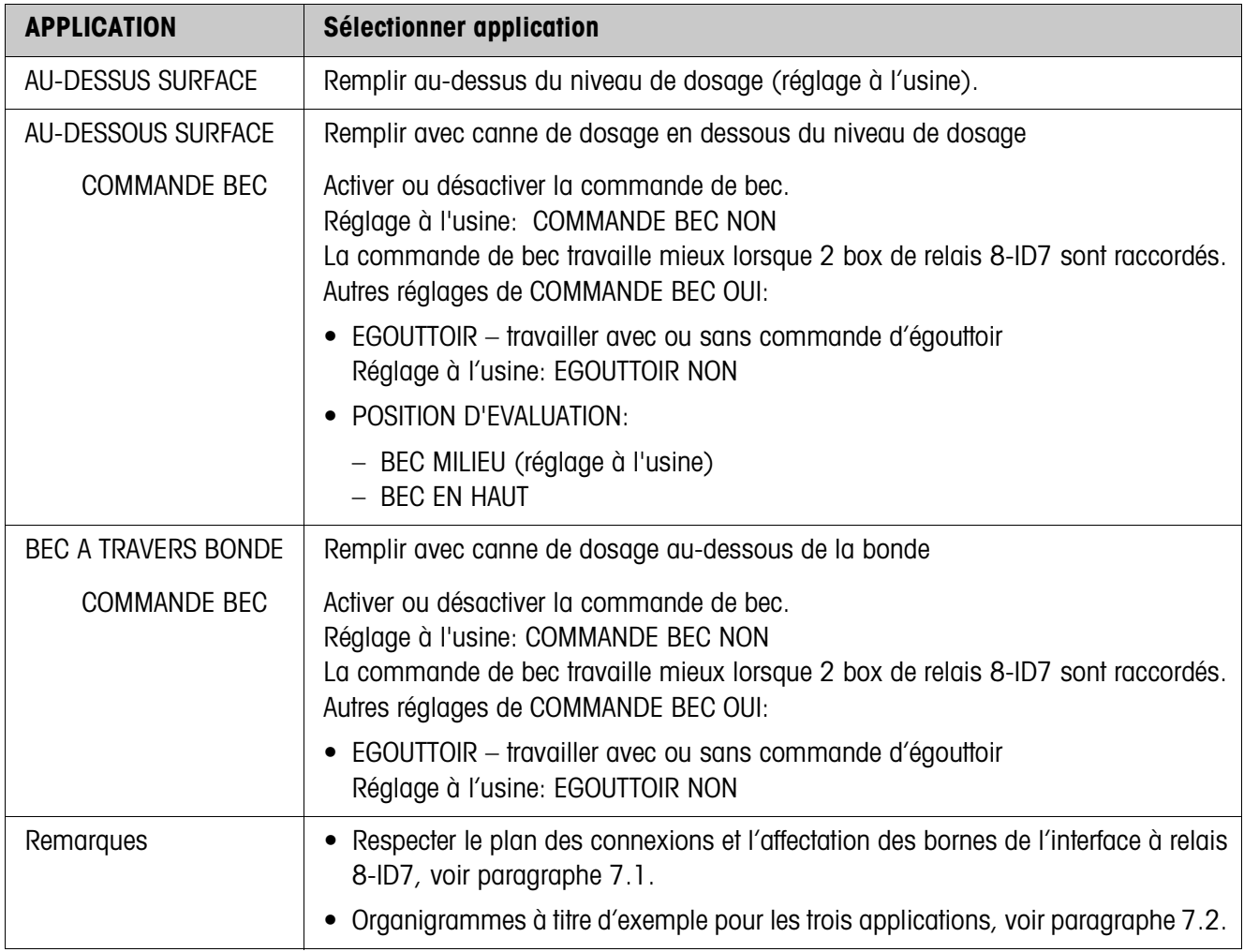

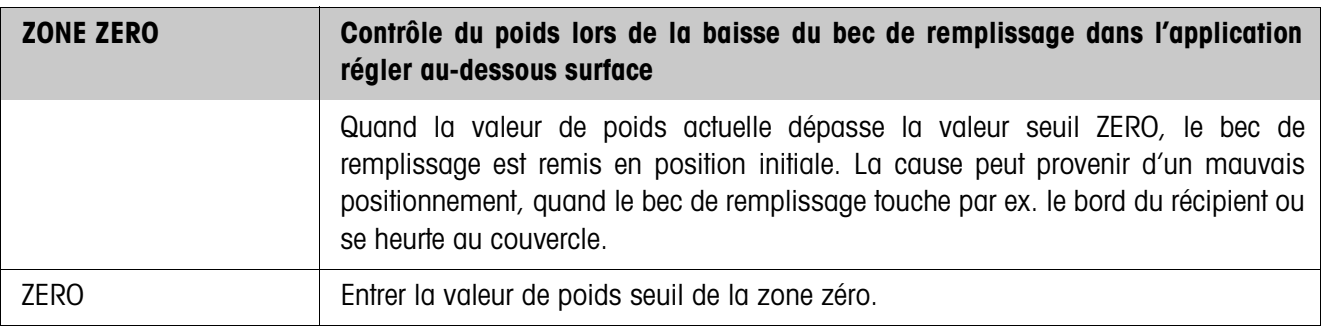

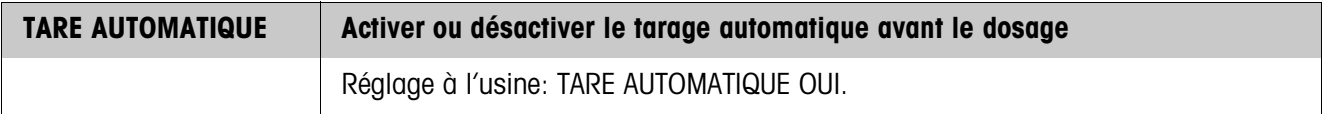

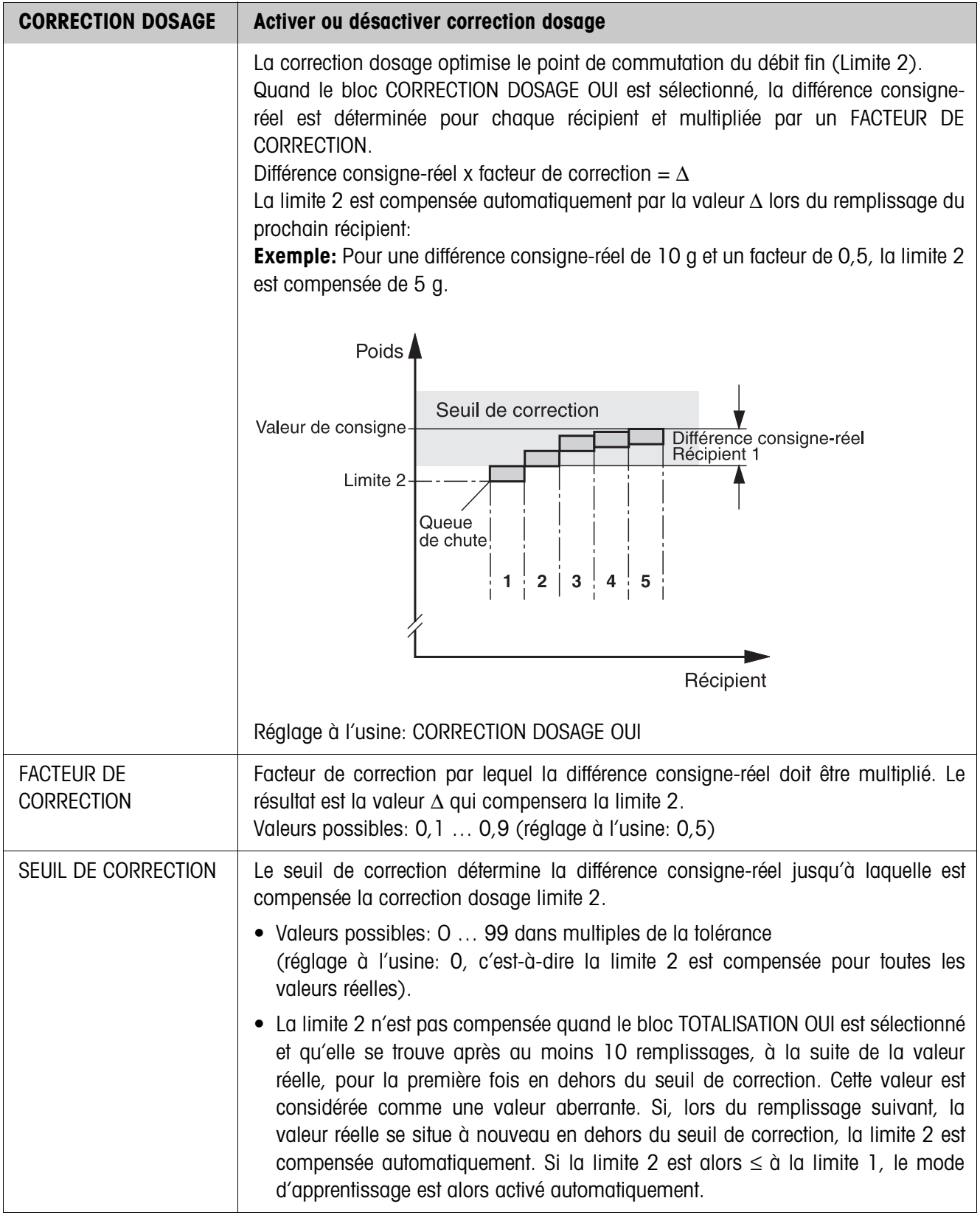

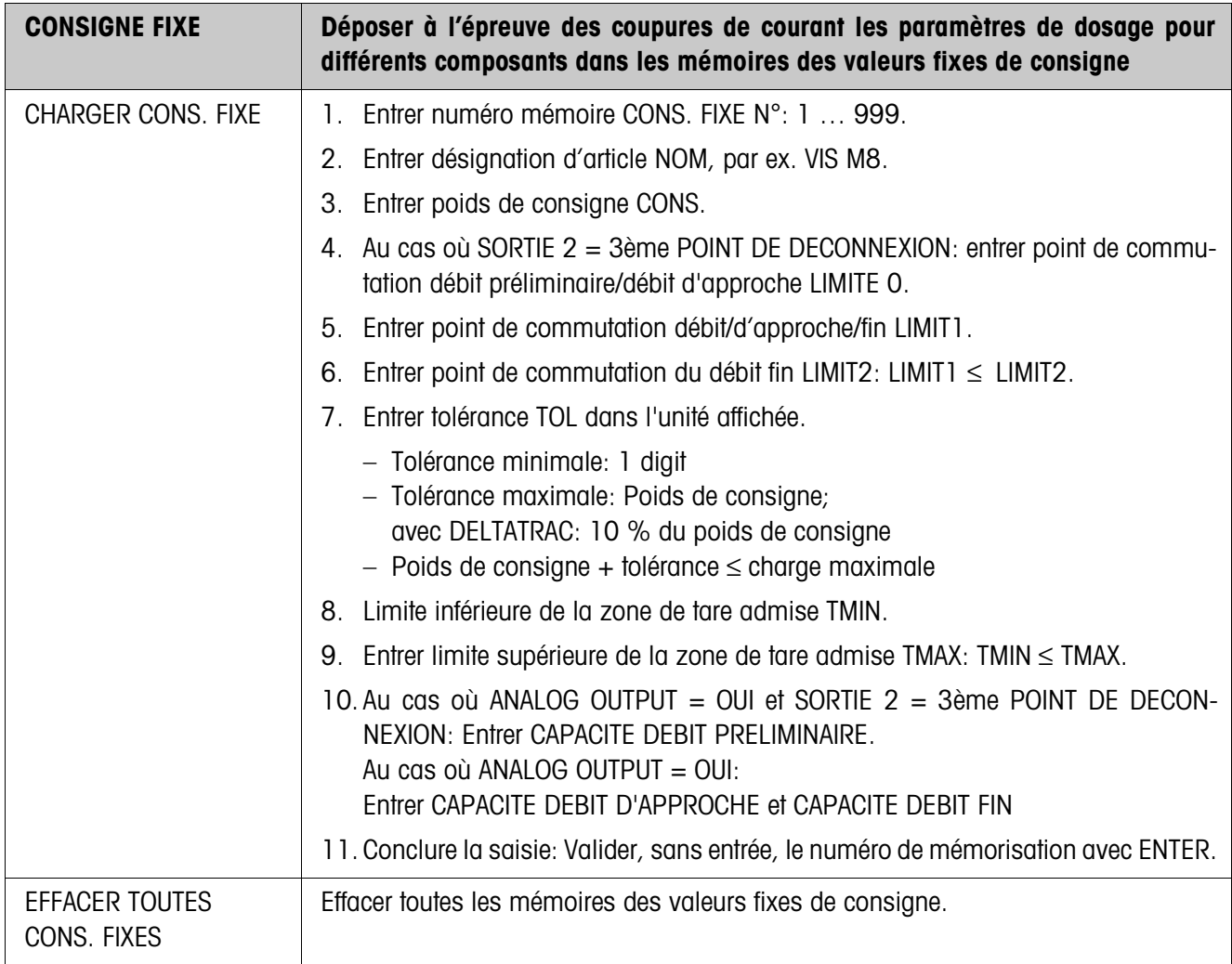

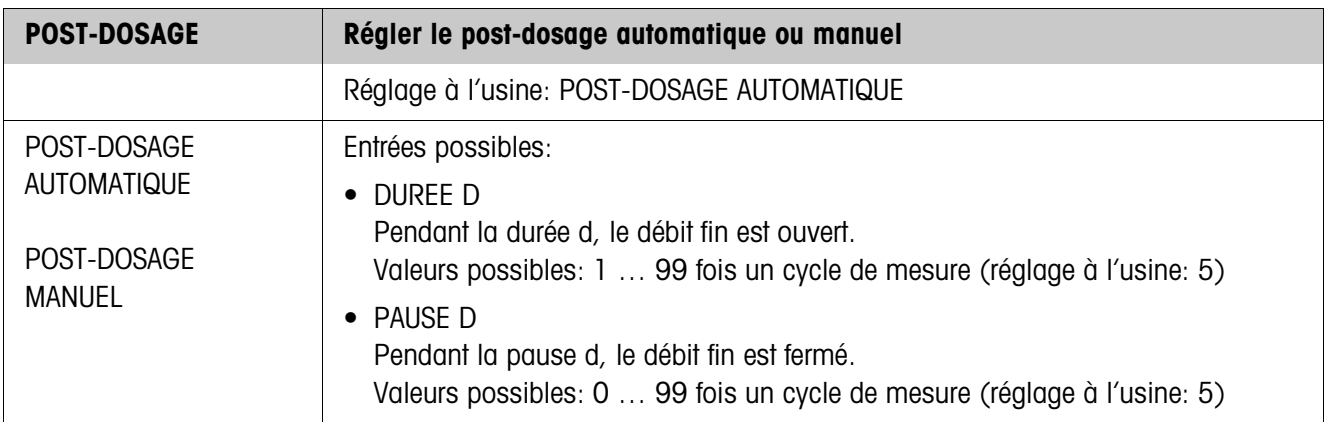

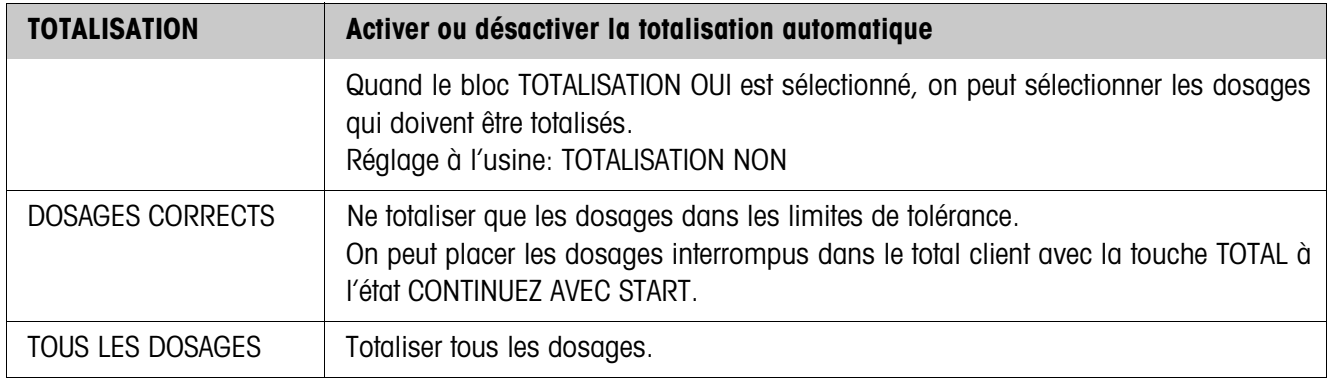

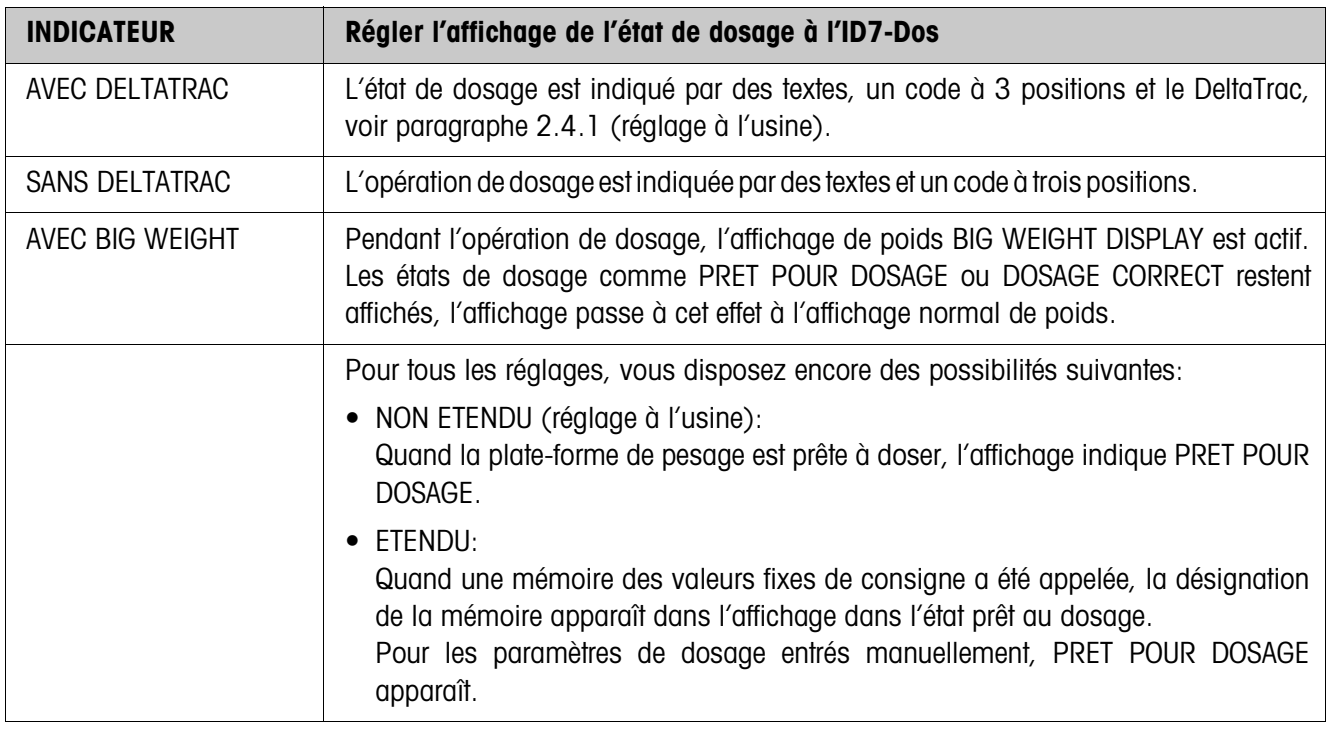

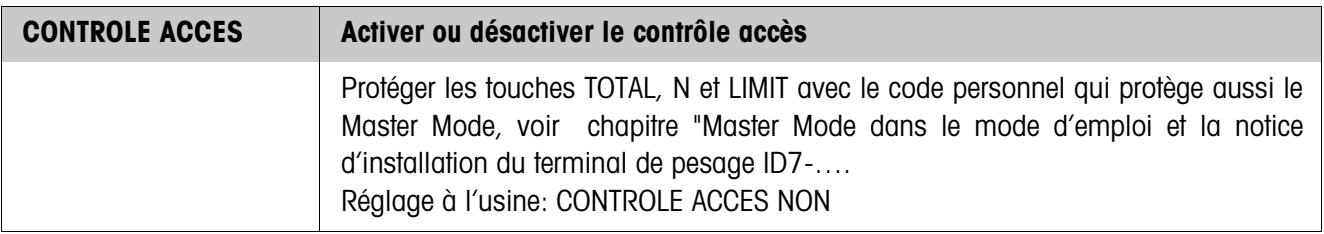

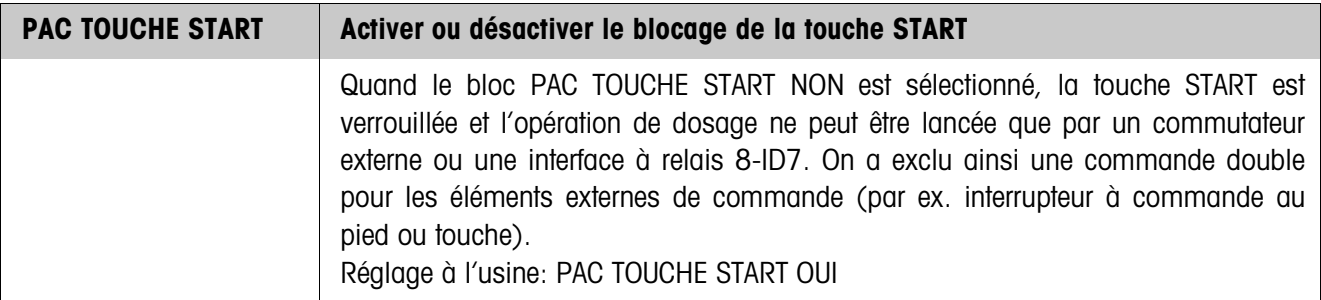

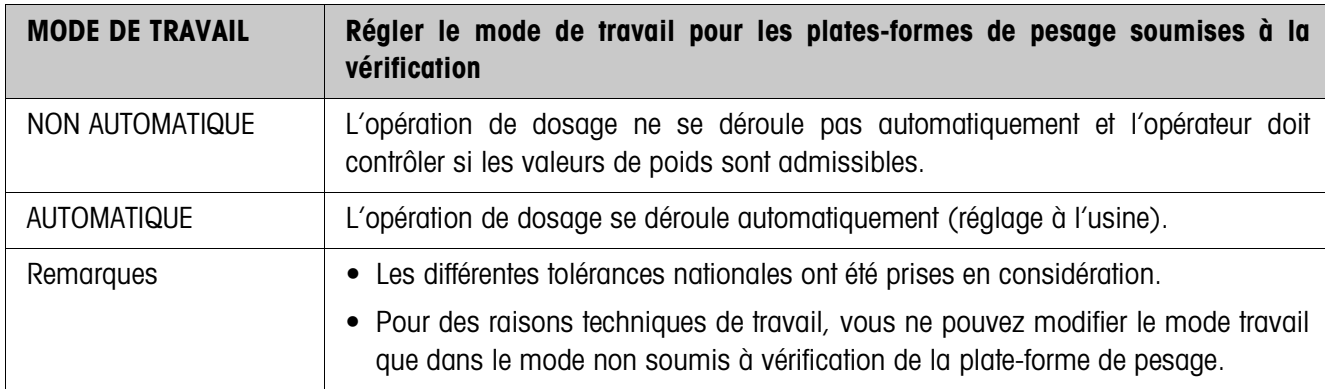

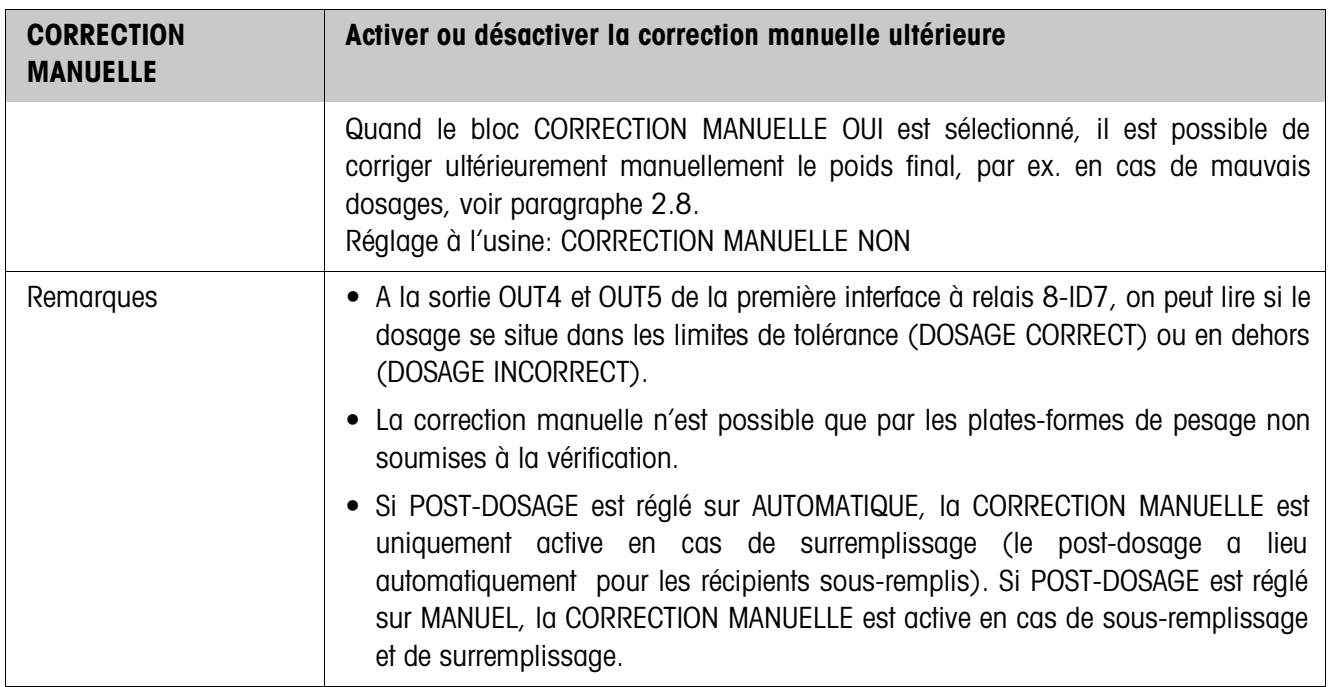

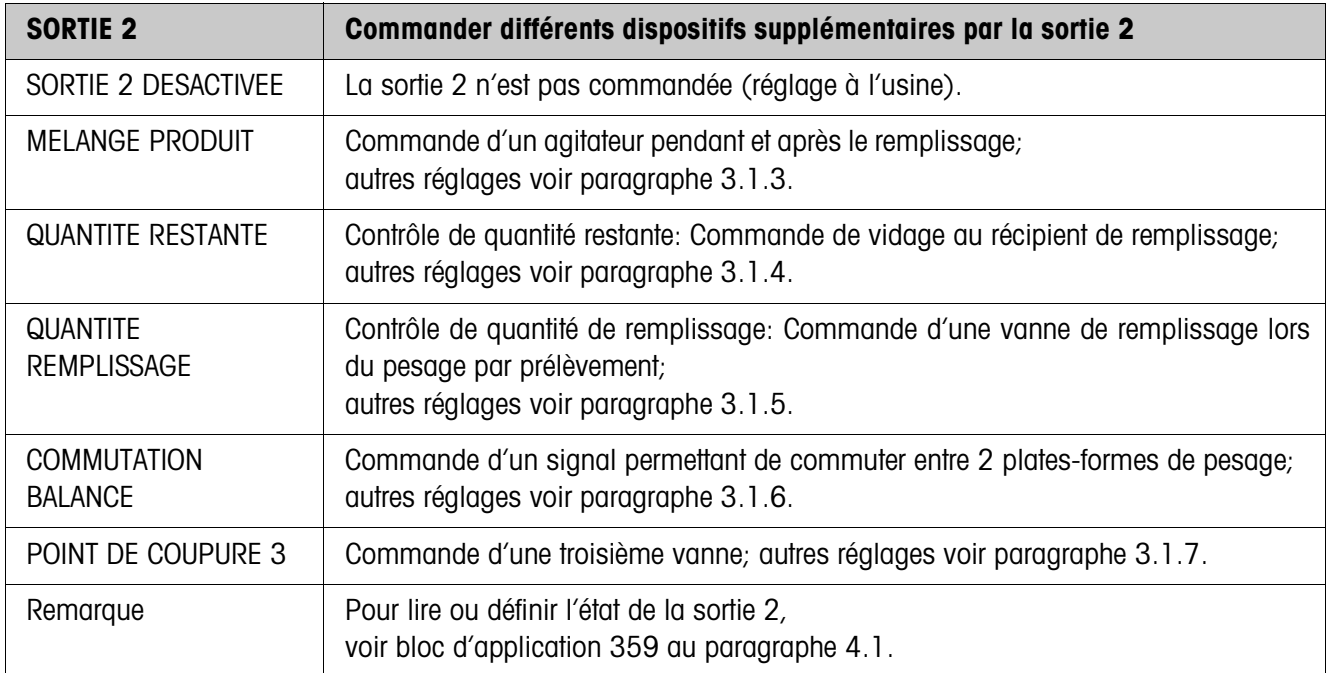

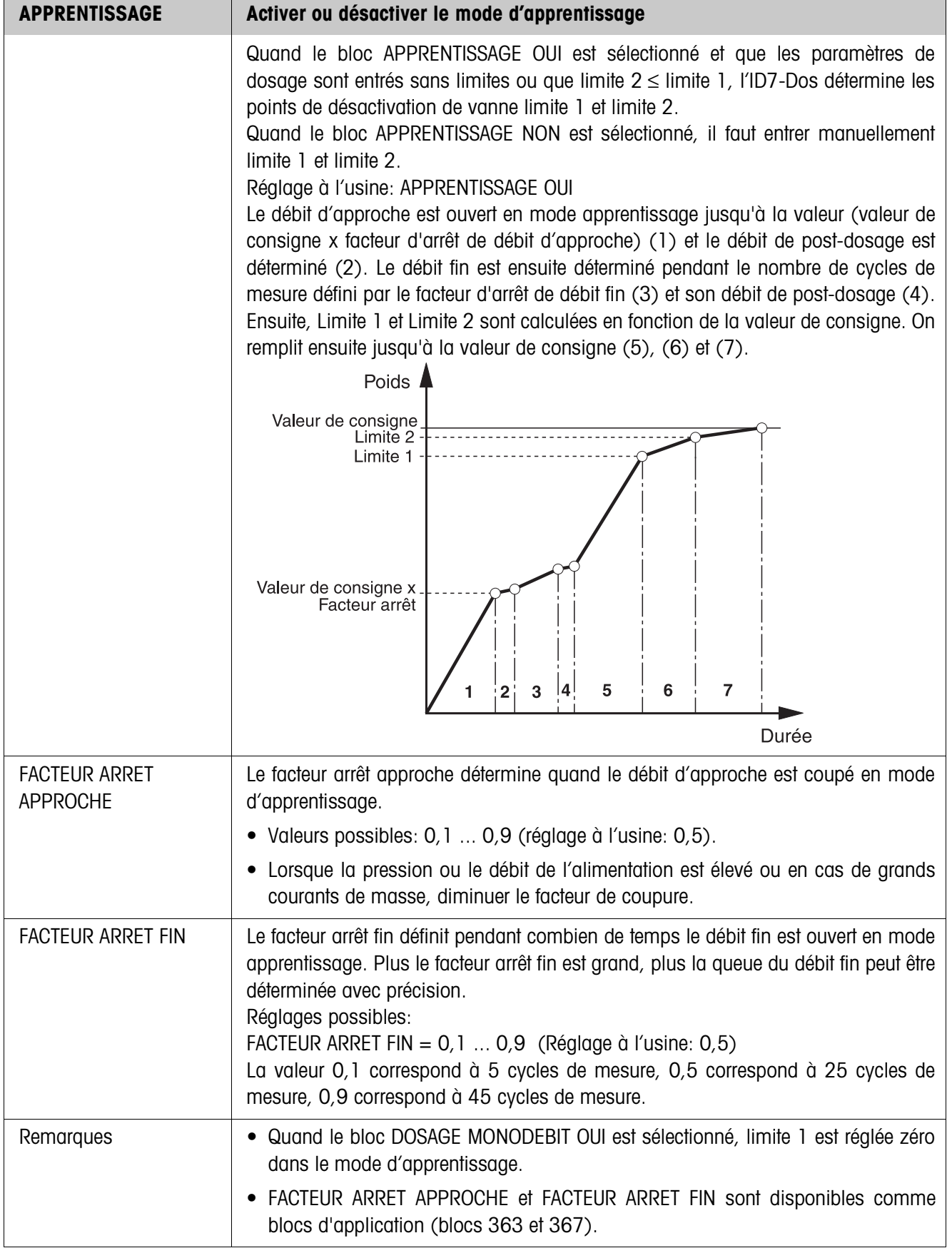

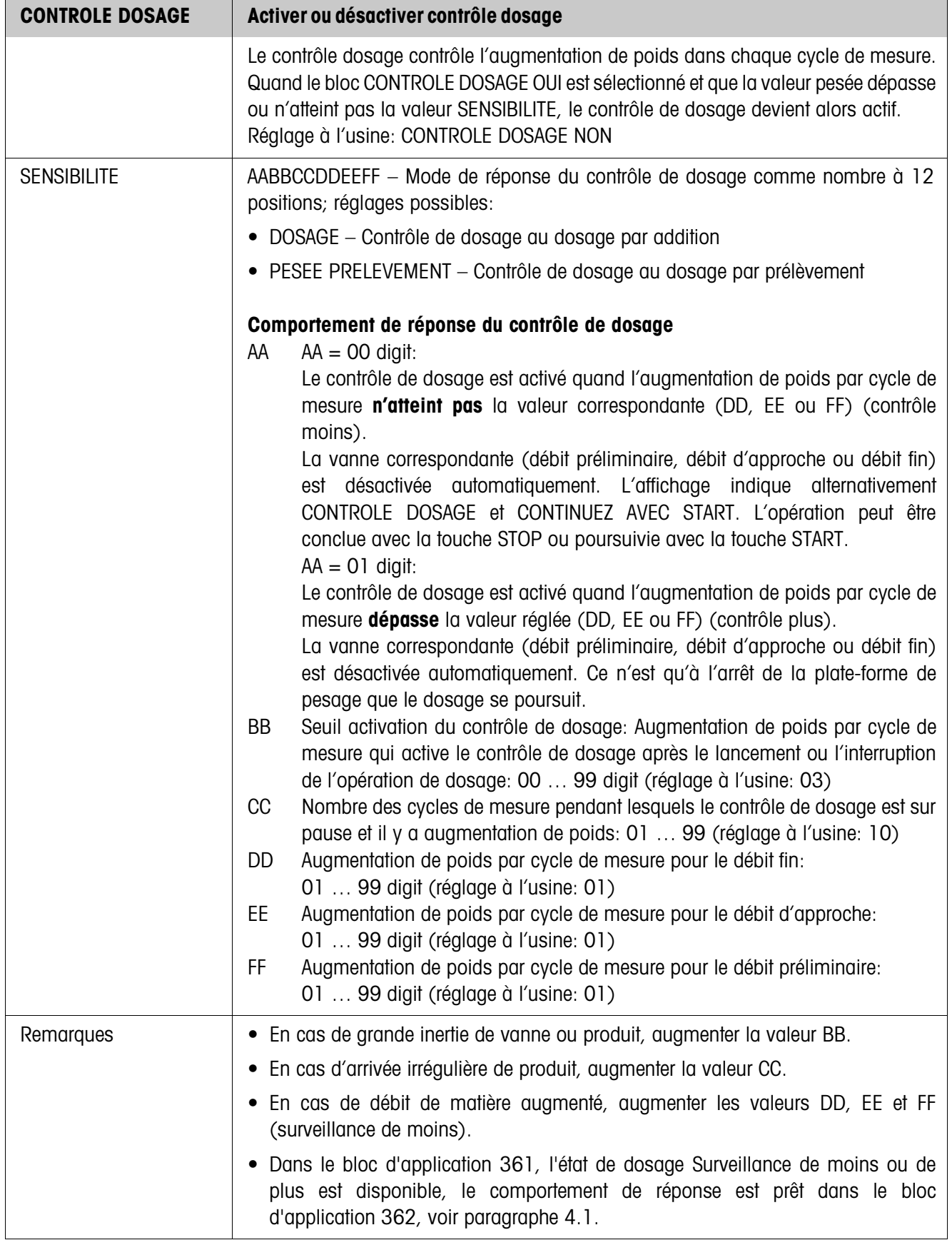

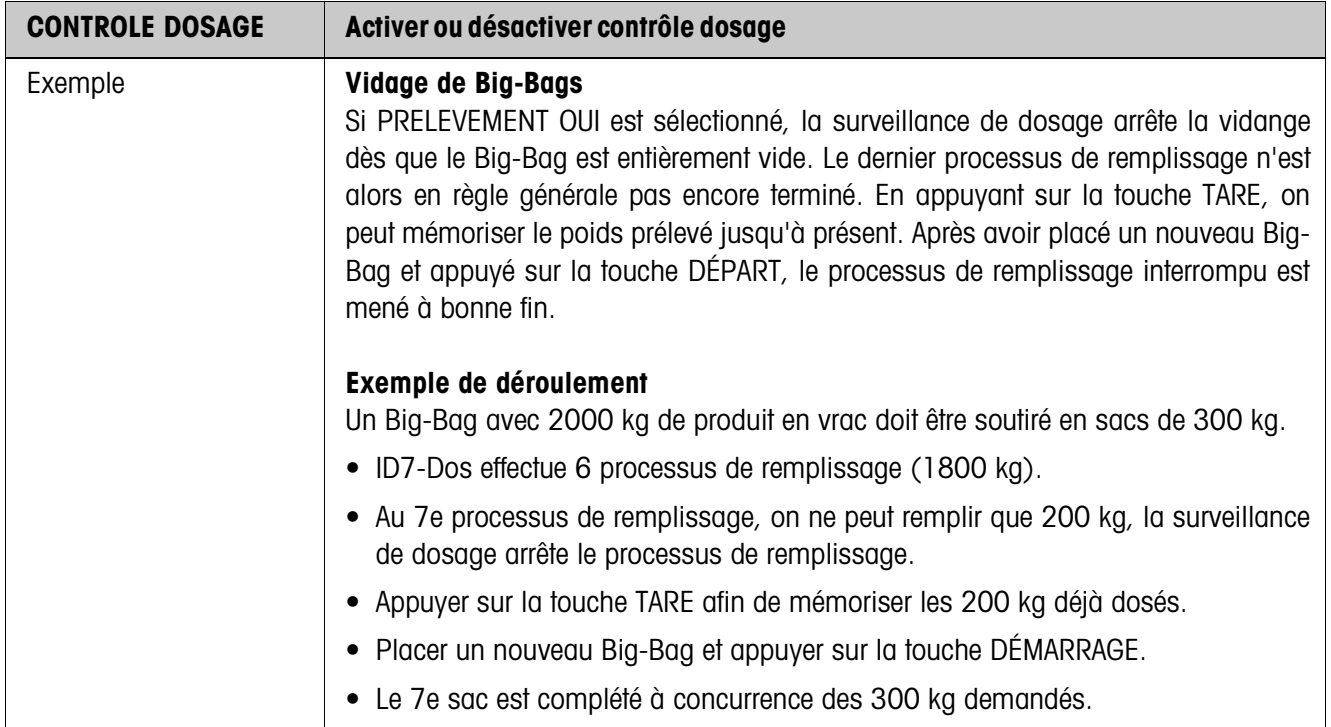

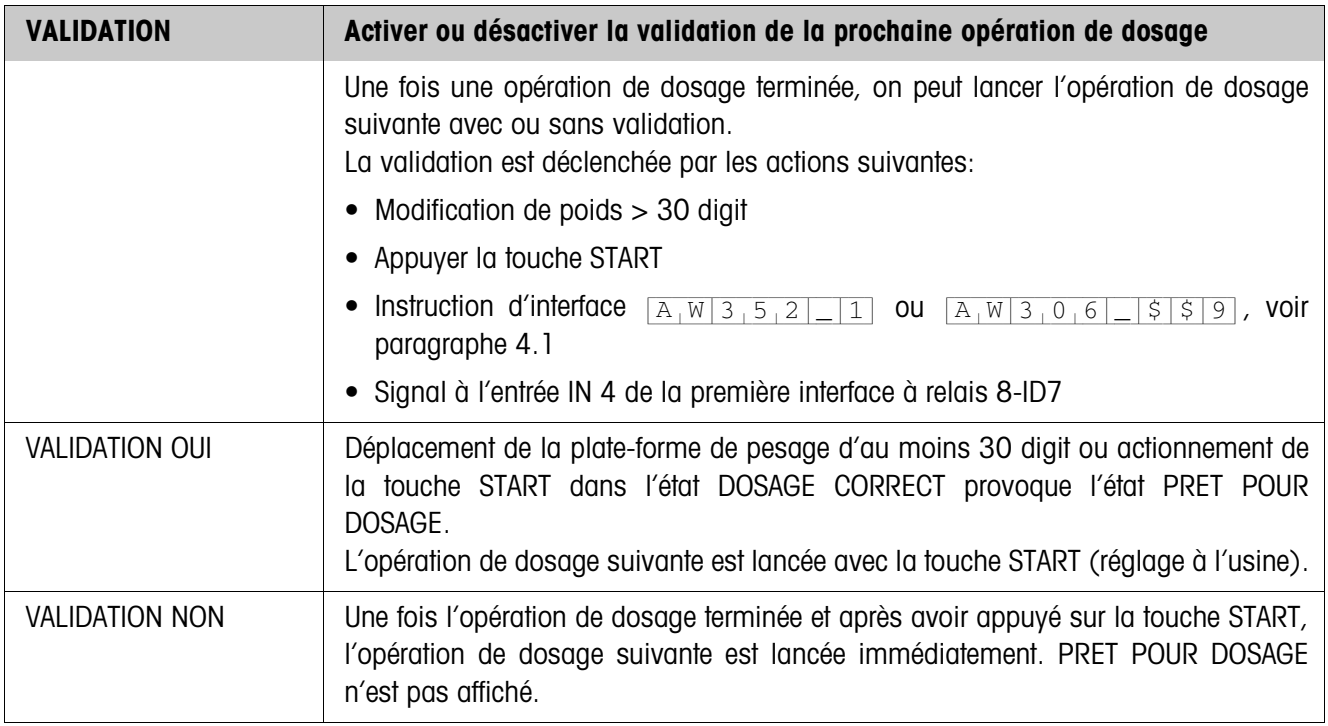

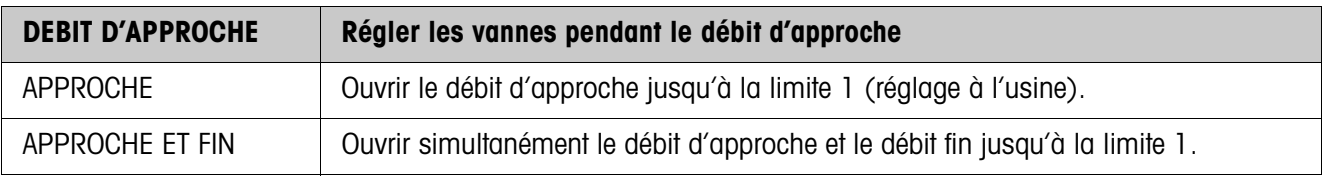

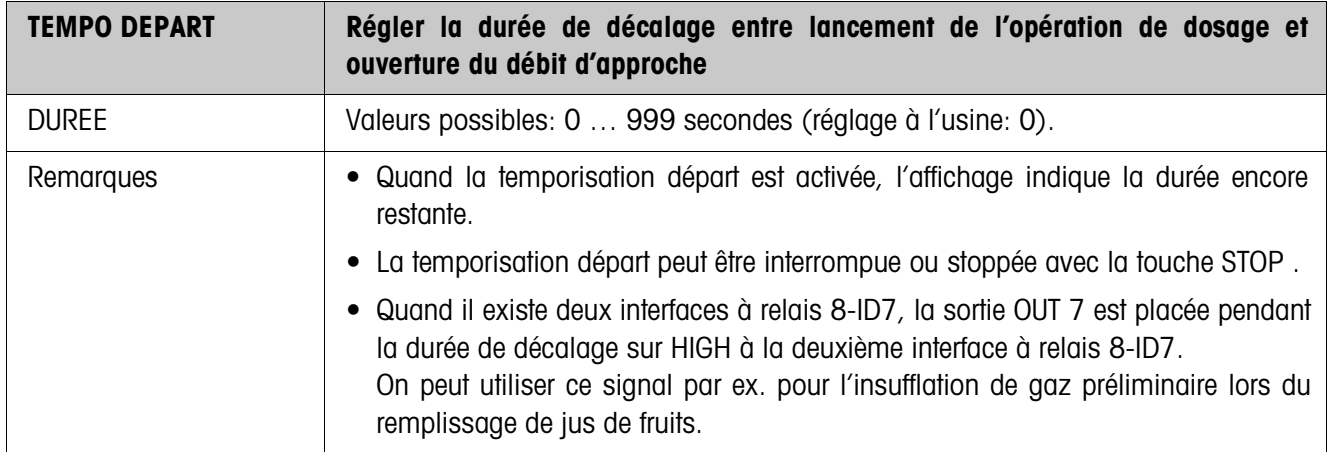

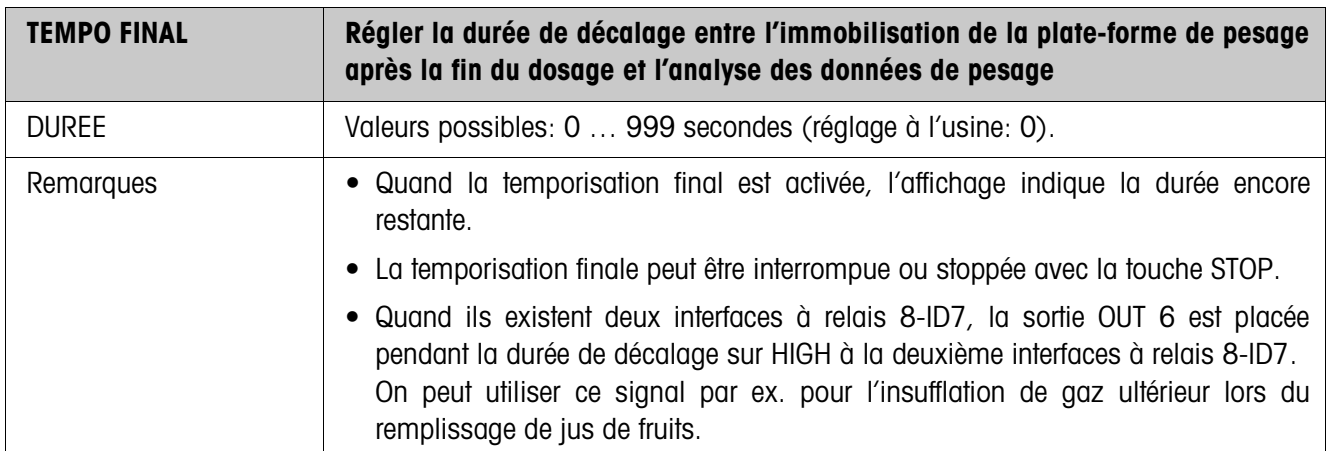

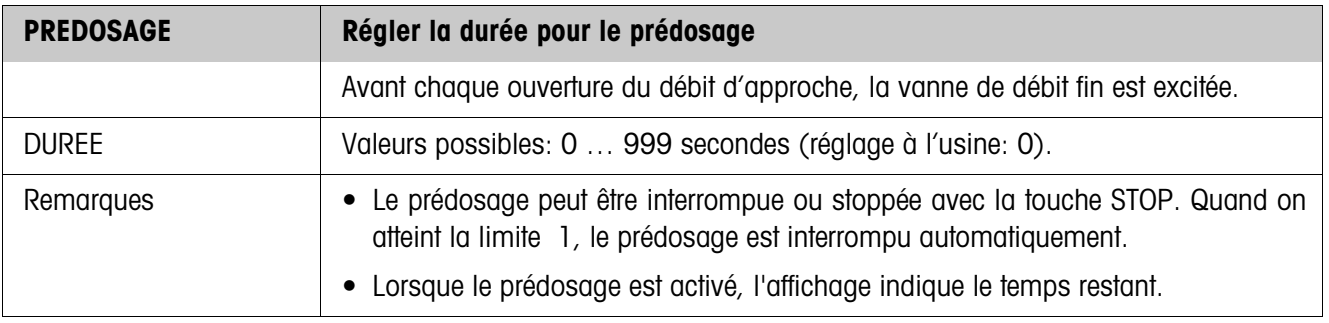

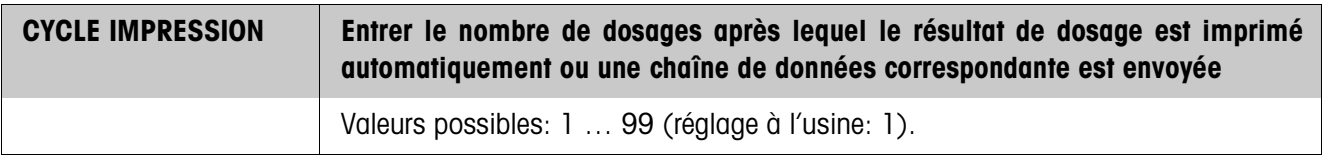

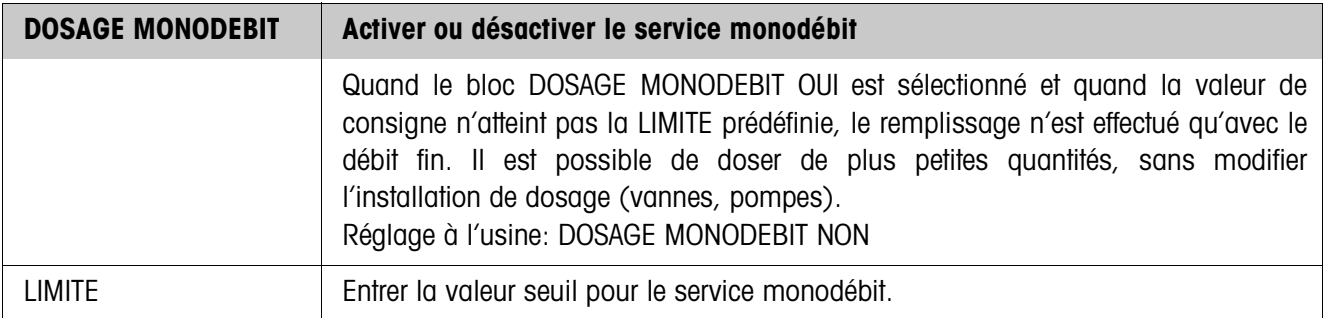

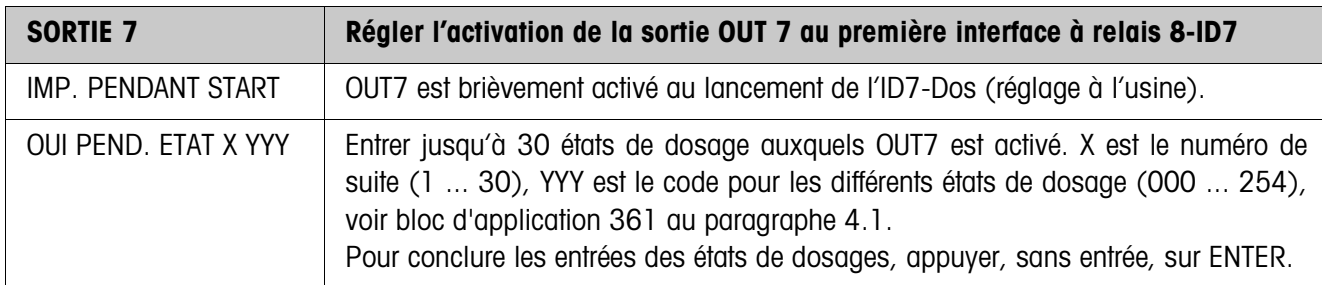

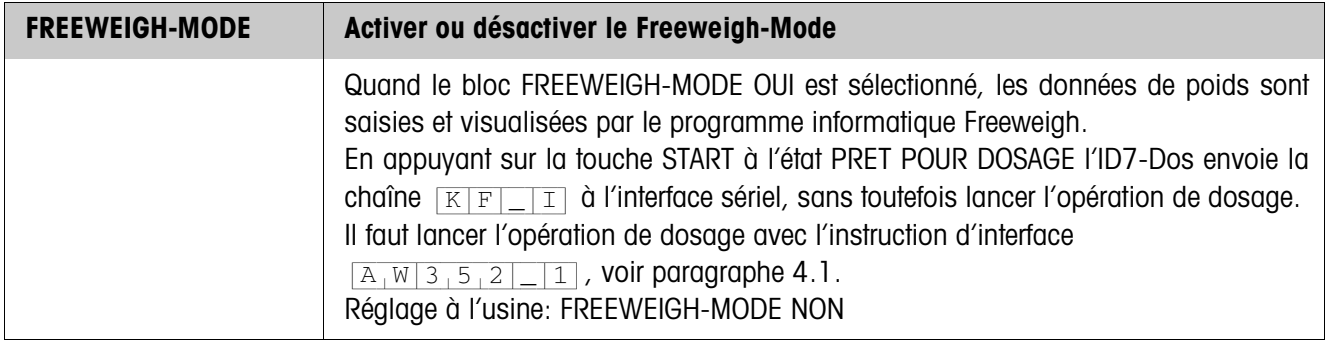

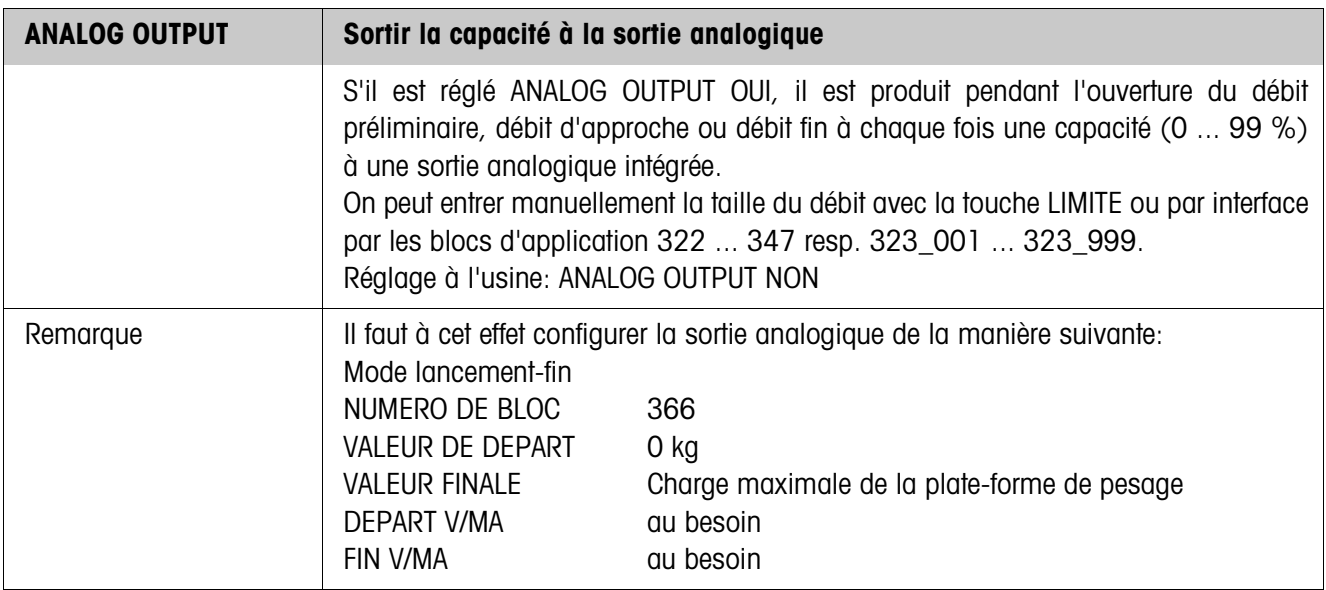

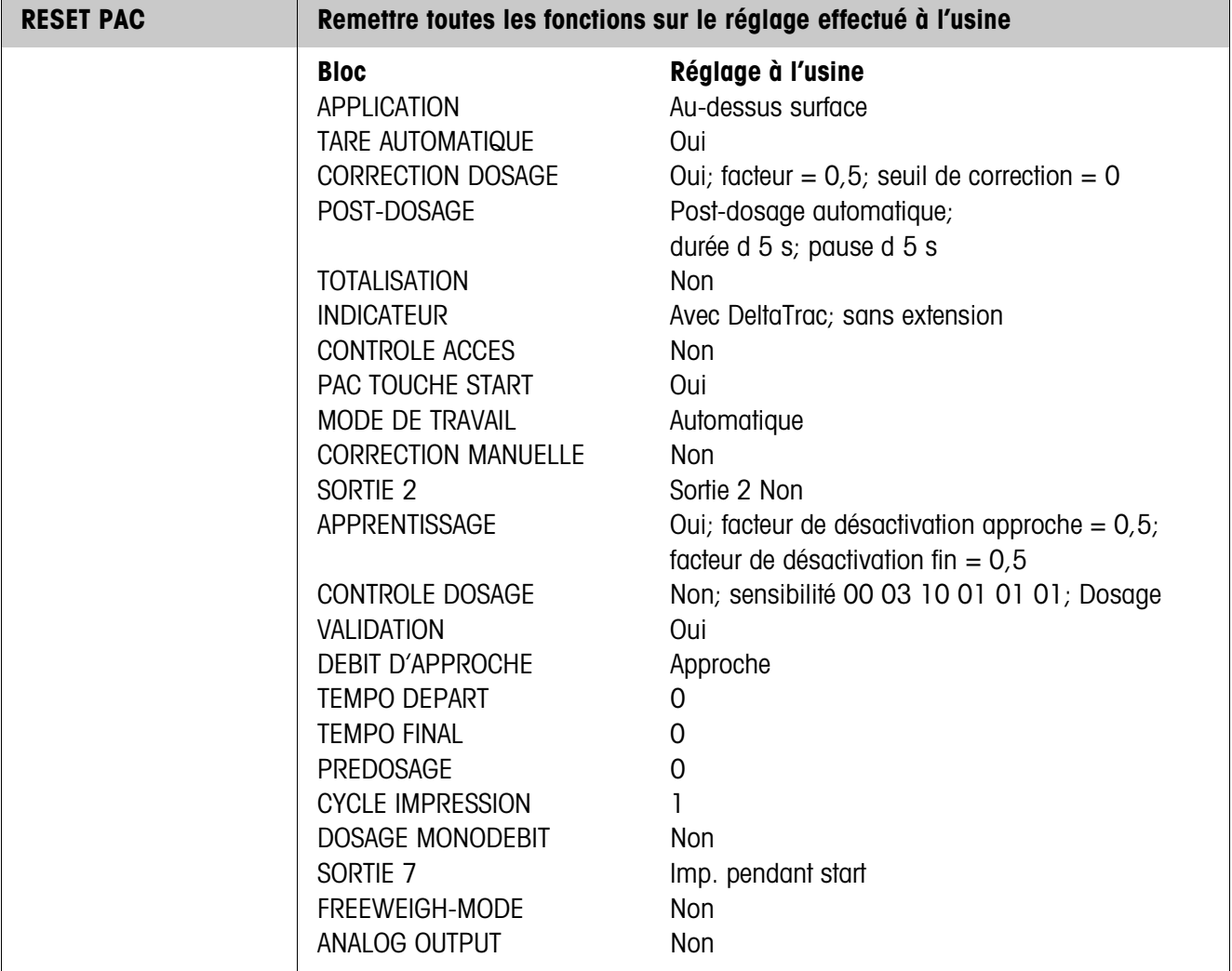

## **3.1.3 Mélange produit**

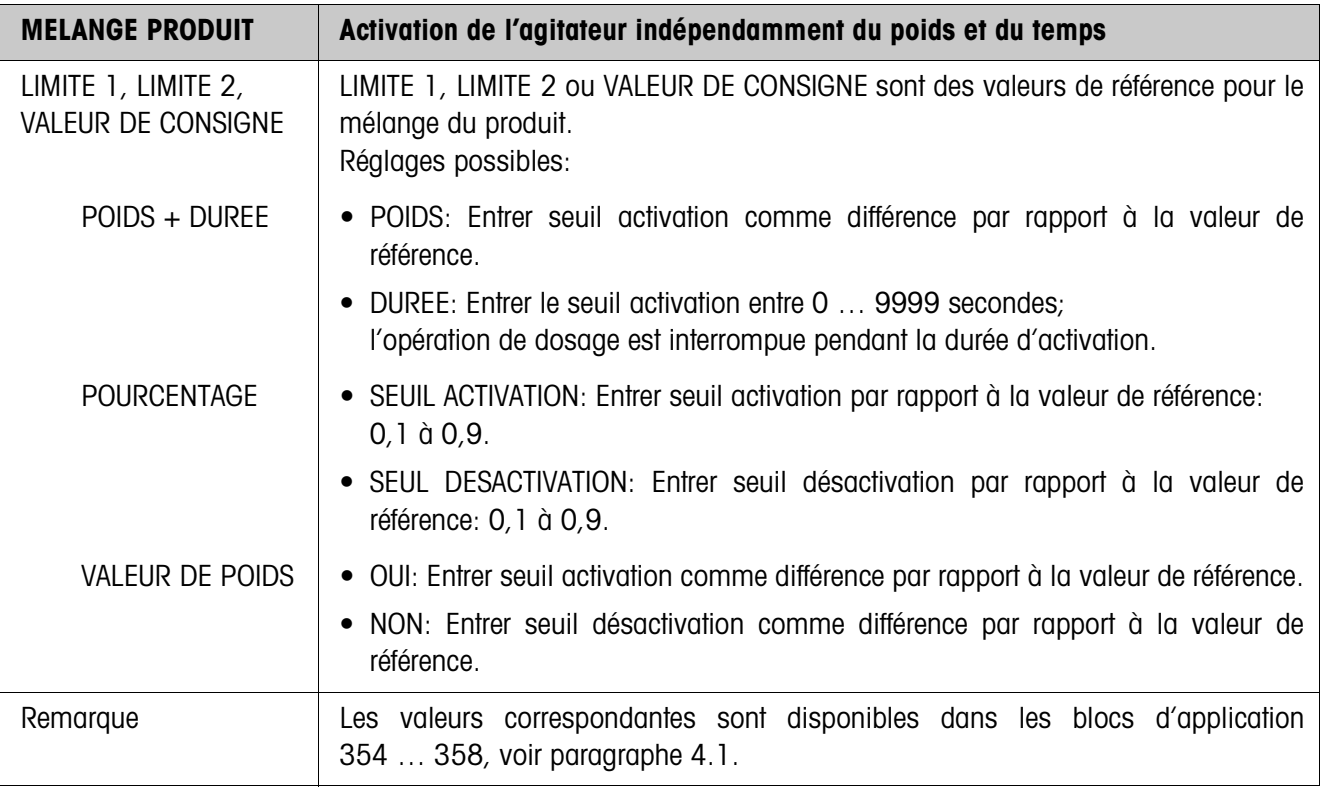

#### **3.1.4 Quantité restante**

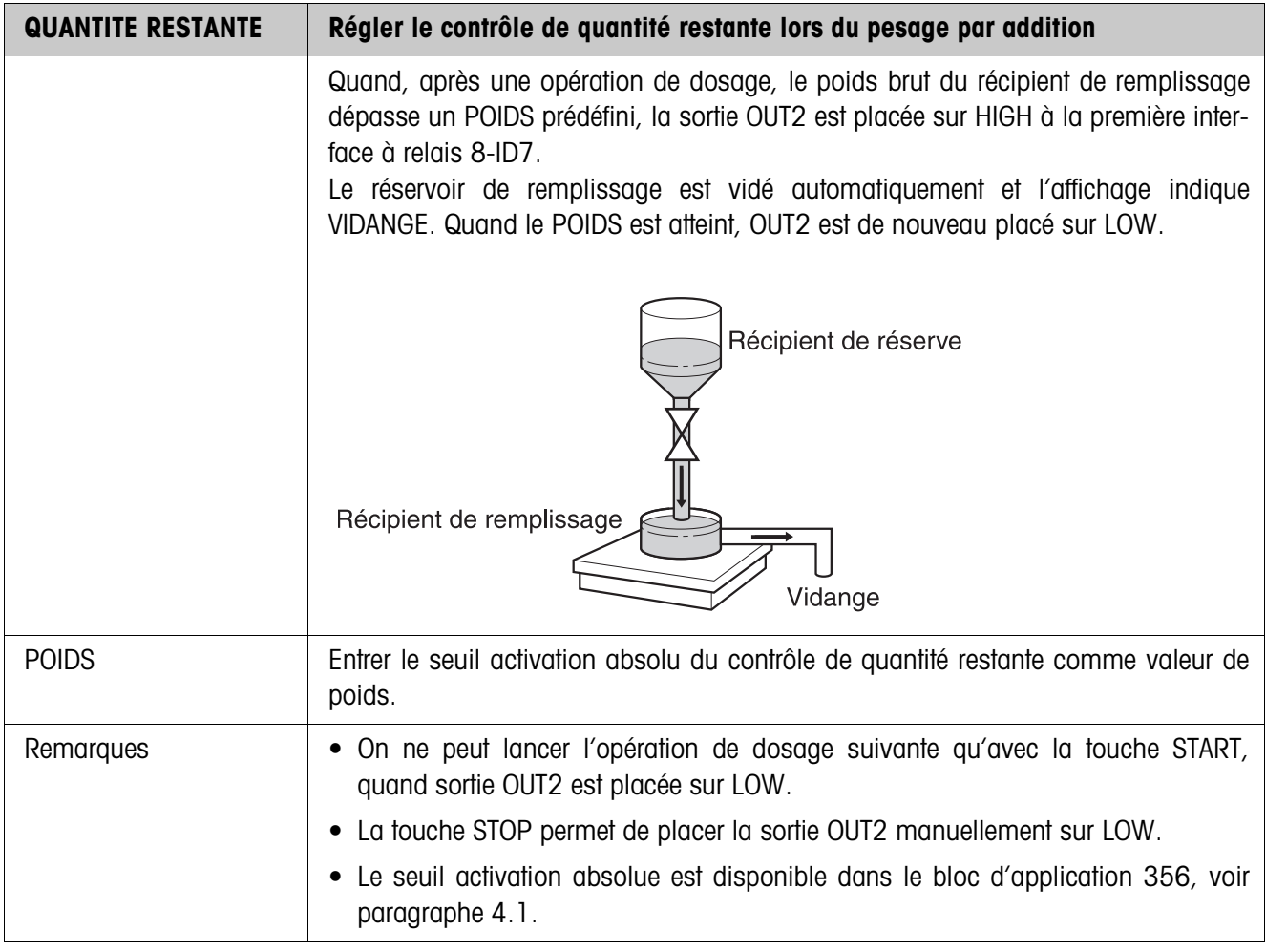

## **3.1.5 Quantité remplissage**

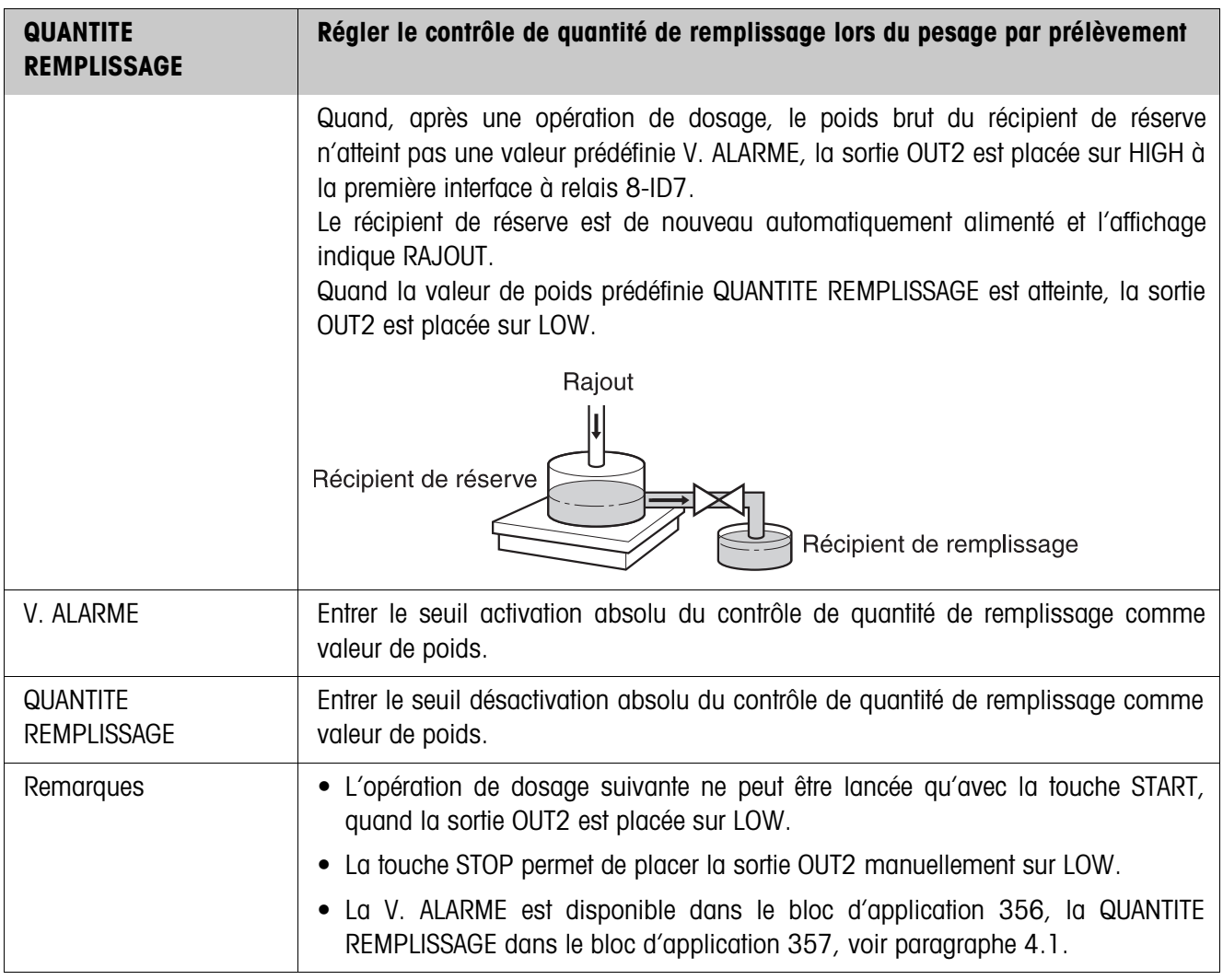

## **3.1.6 Commutation sur une autre plate-forme de pesage**

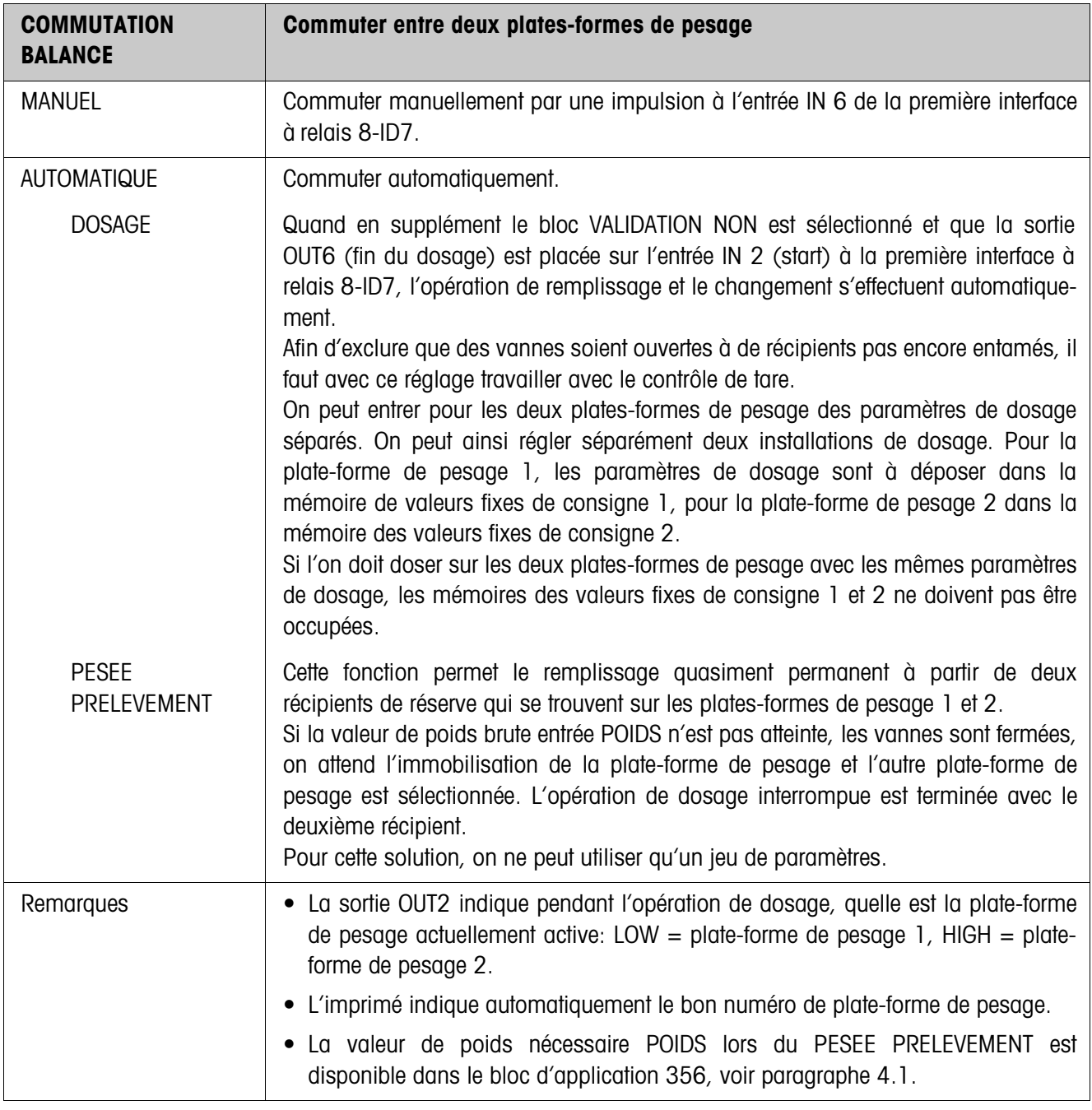

## **3.1.7 3ème point de désactivation**

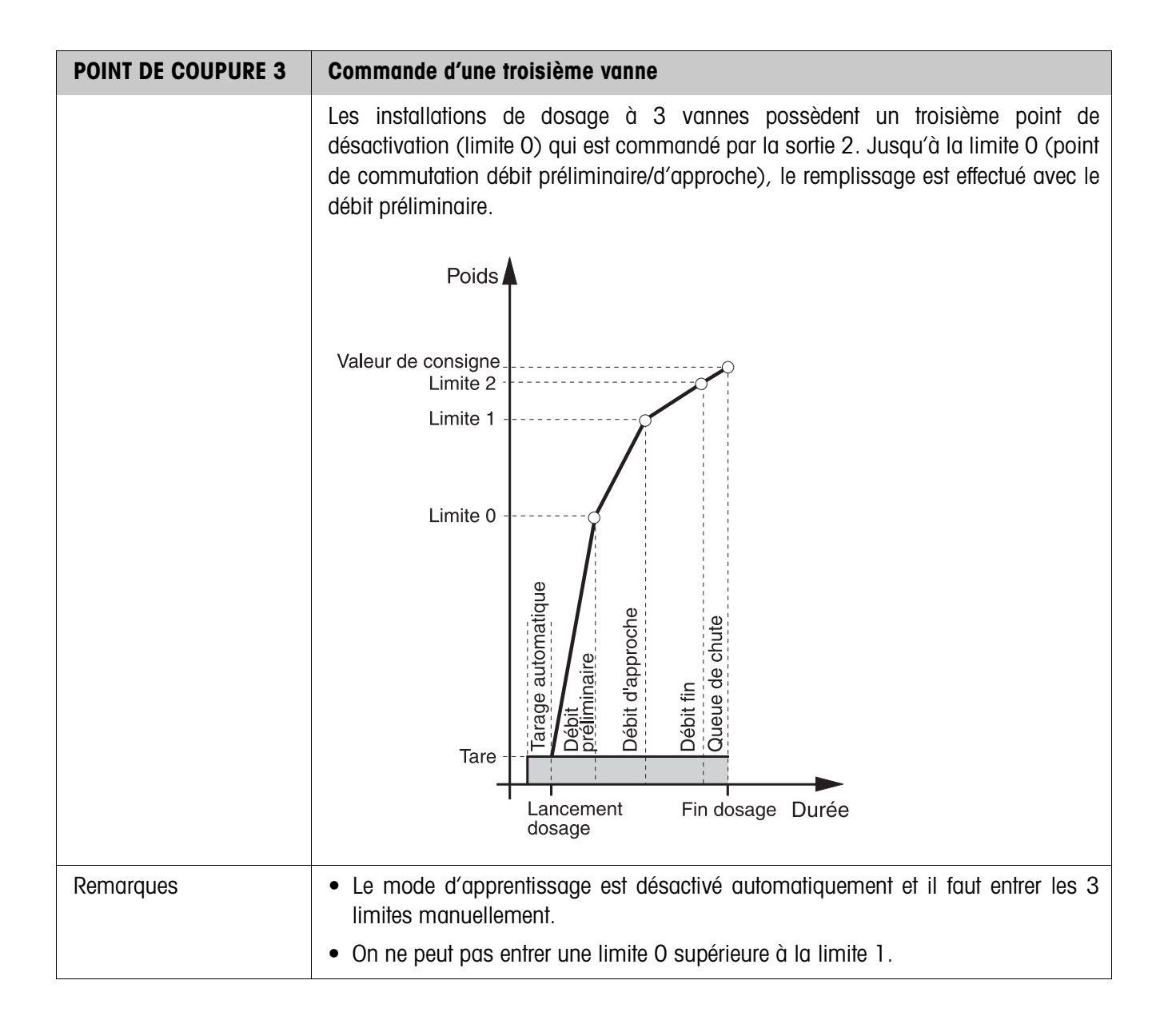

### **3.1.8 DosTool**

DosTool est un outil gratuit de configuration et de traitement pour ID7-Dos tournant sur n'importe quel PC. Il communique via une interface série ou Ethernet/WLAN avec l'ID7-Dos et permet une configuration confortable ainsi que l'entretien, la surveillance et la conversion des données de et vers des bases de données ACCESS. Veuillez demander DosTool au service après-vente METTLER TOLEDO.

#### **Régler les paramètres**

Avec DosTool, on peut effectuer tous les réglages du Master Mode de manière claire dans un écran.

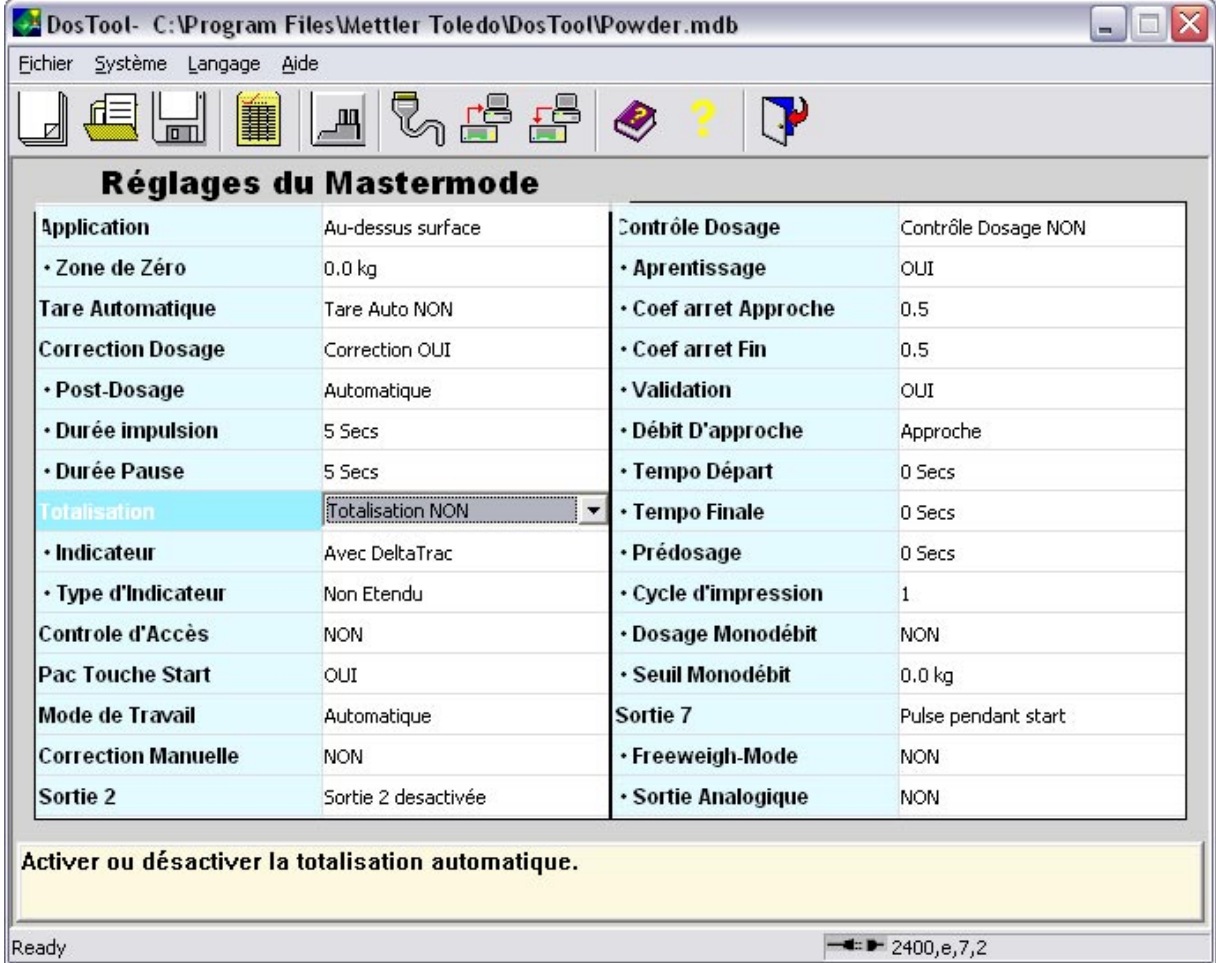

#### **Traiter les valeurs fixes**

DosTool permet de traiter facilement les valeurs fixes.

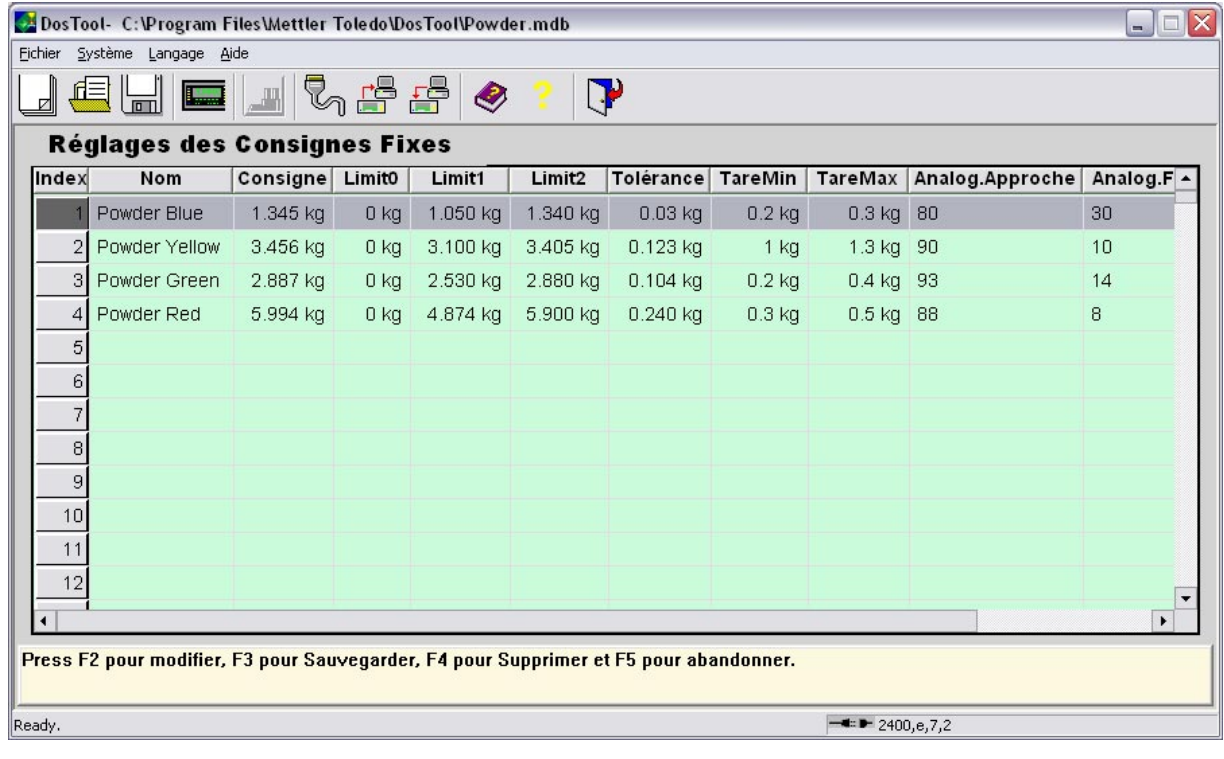

# **4 Blocs d'application**

Dans la description suivante, les blocs d'application sont représentés dans la syntaxe pour le jeu d'instructions MMR. Lors de l'utilisation avec le jeu d'instructions SICS, prière de respecter les conventions SICS suivantes, voir Mode d'emploi et notice d'installation du terminal de pesage ID7...

## **4.1 Blocs d'application PAC**

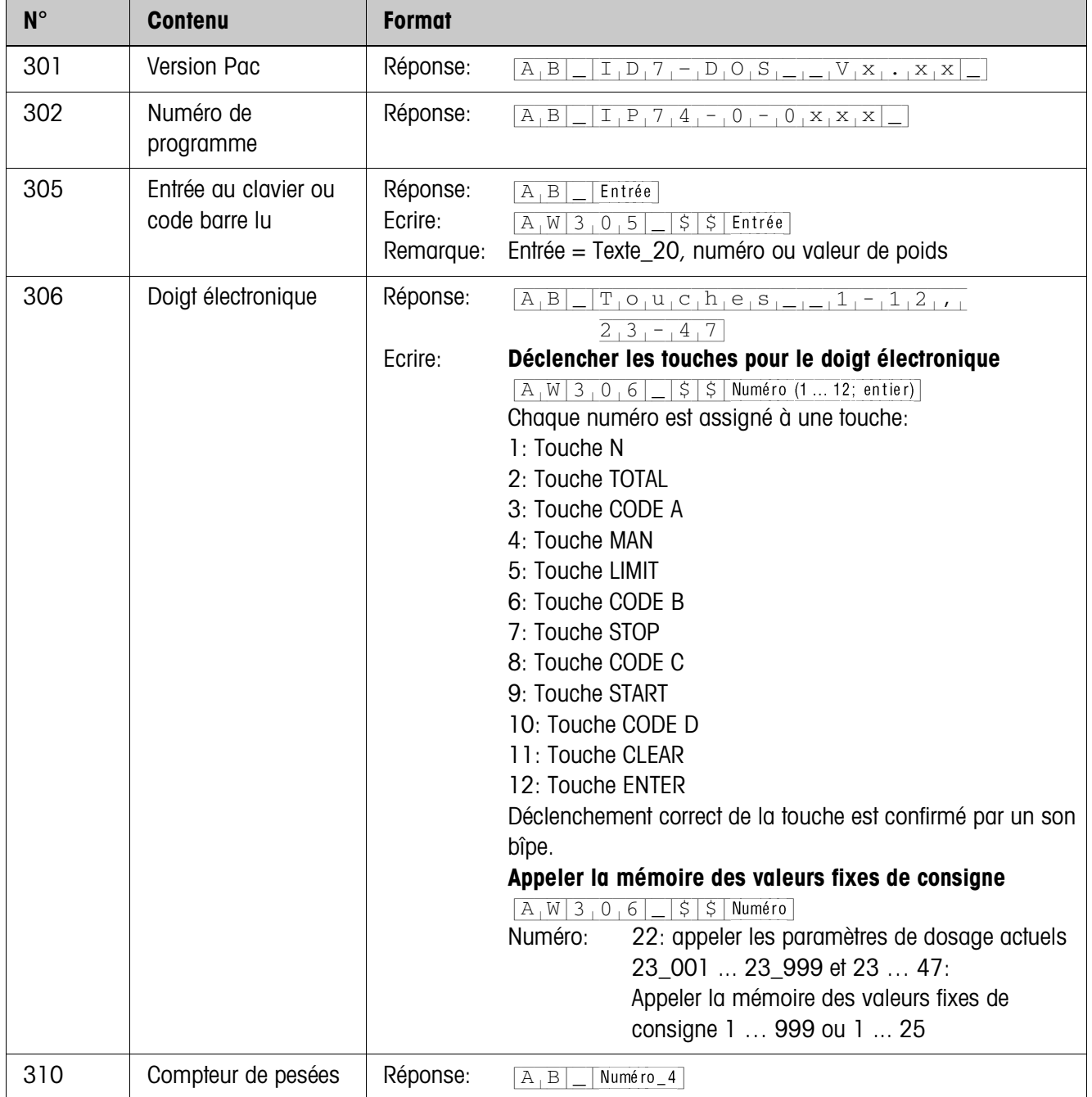

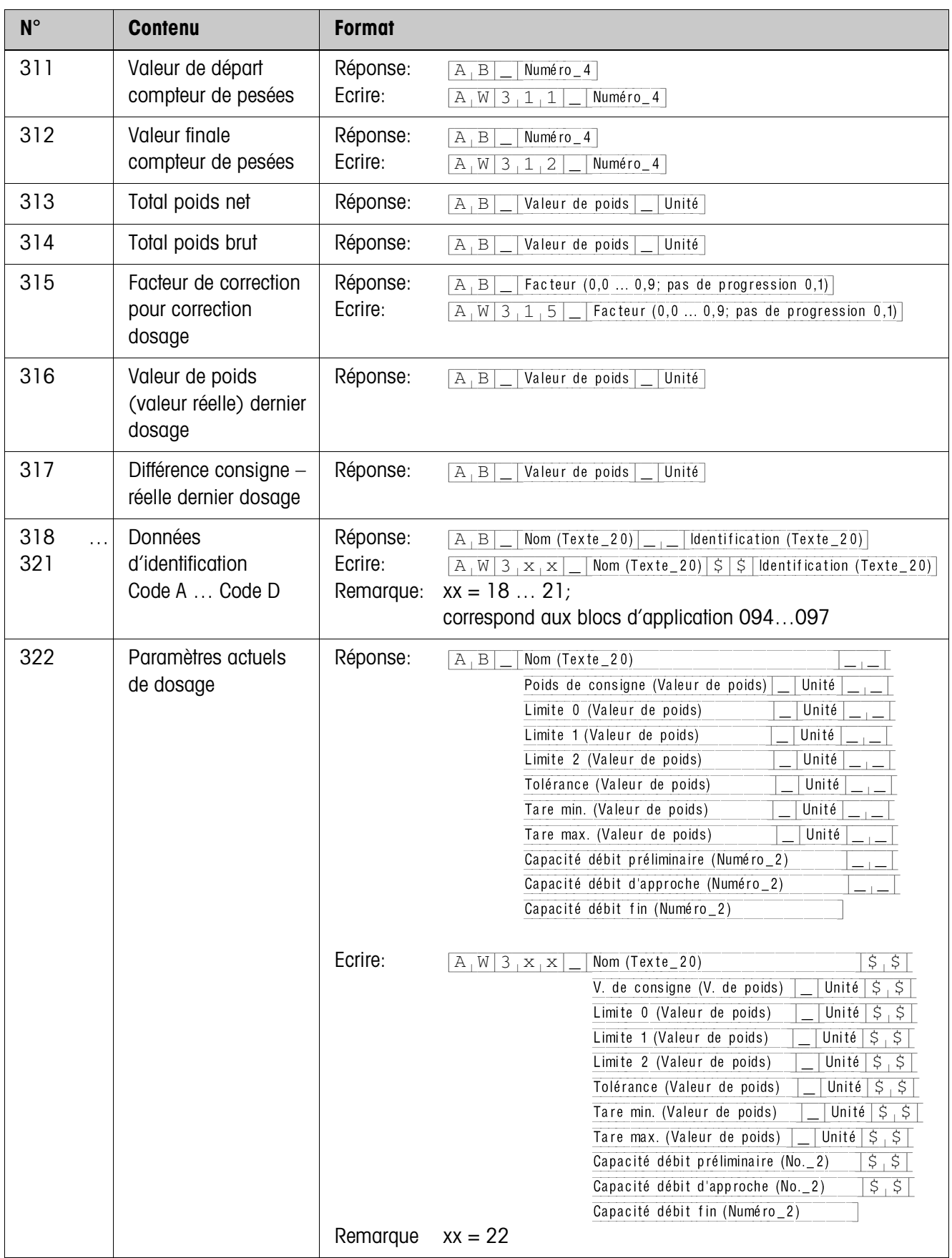

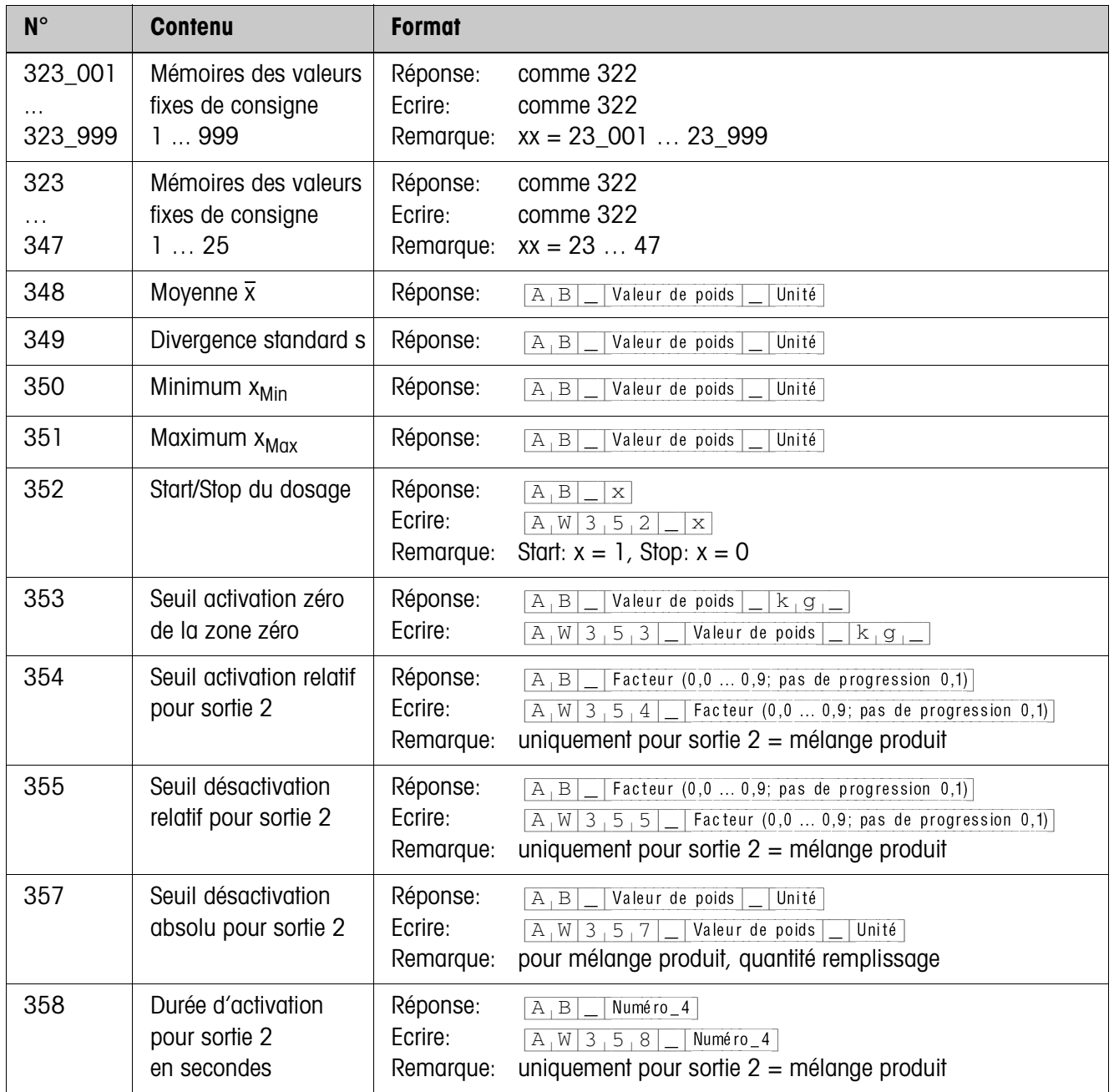

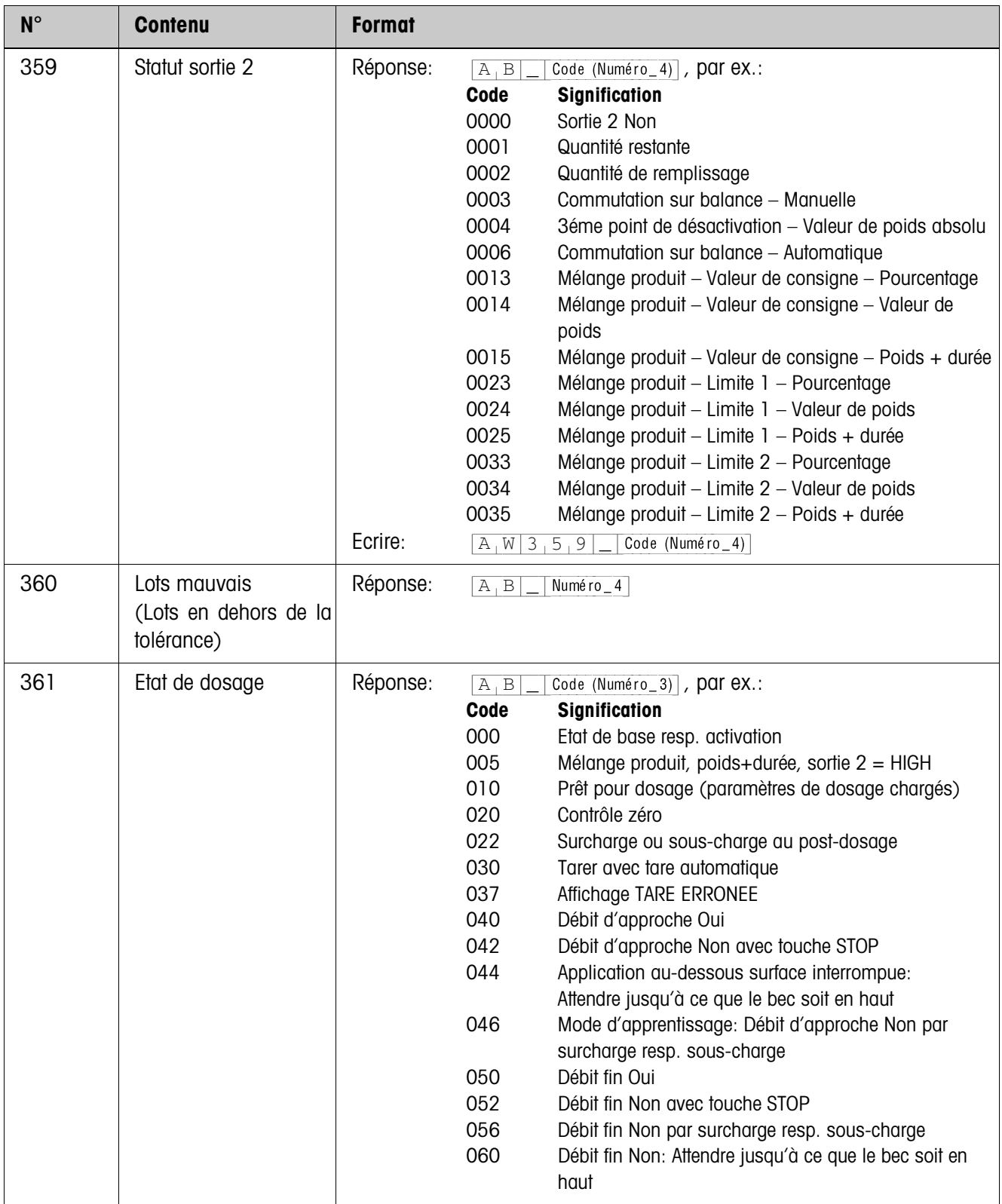

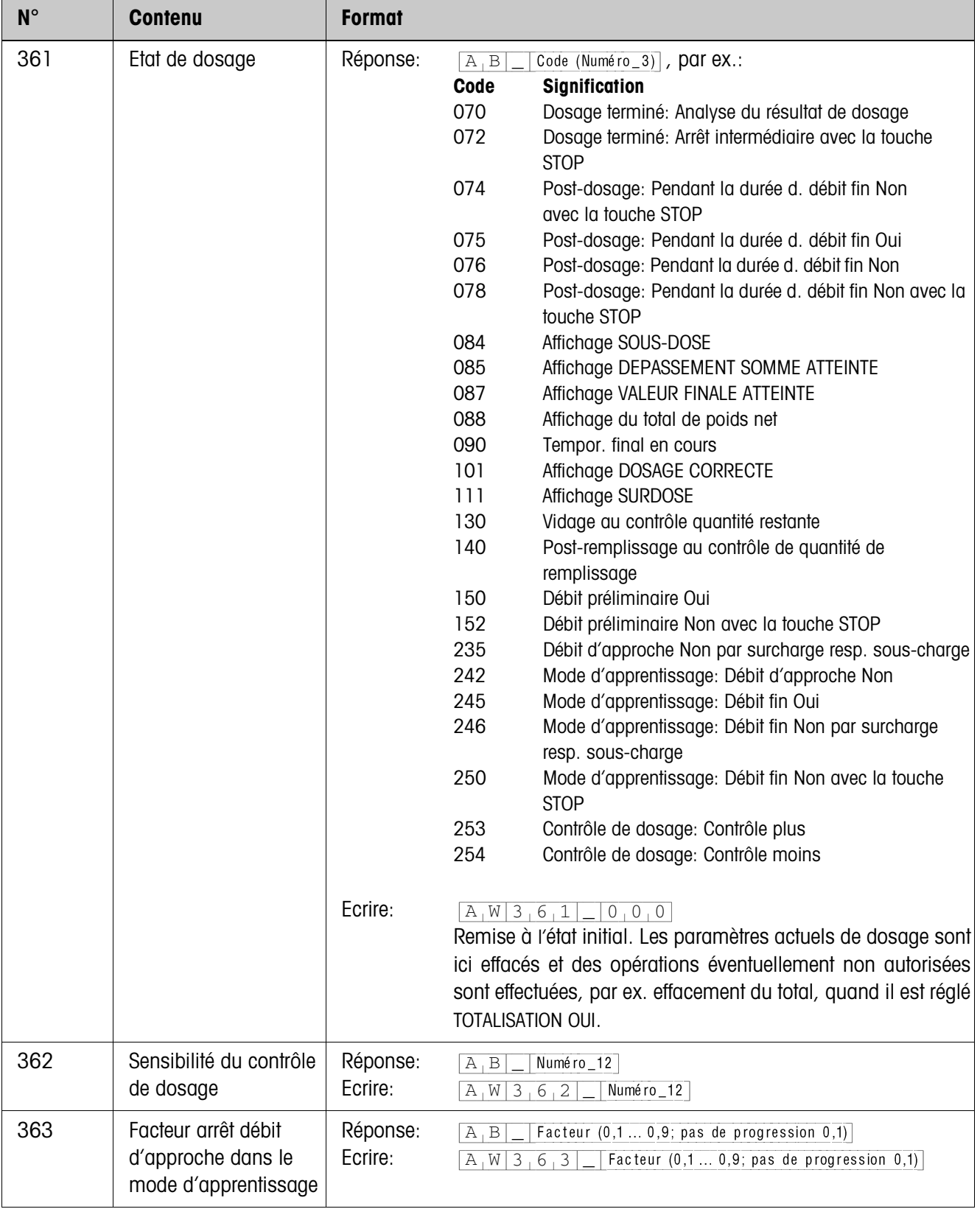

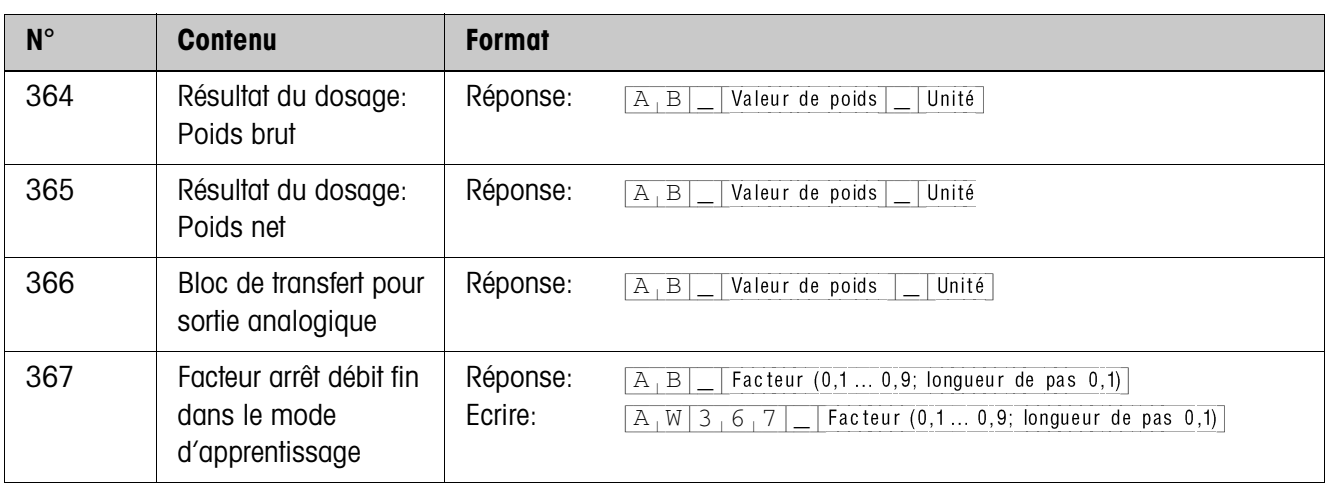

# **5 Que faire, quand …?**

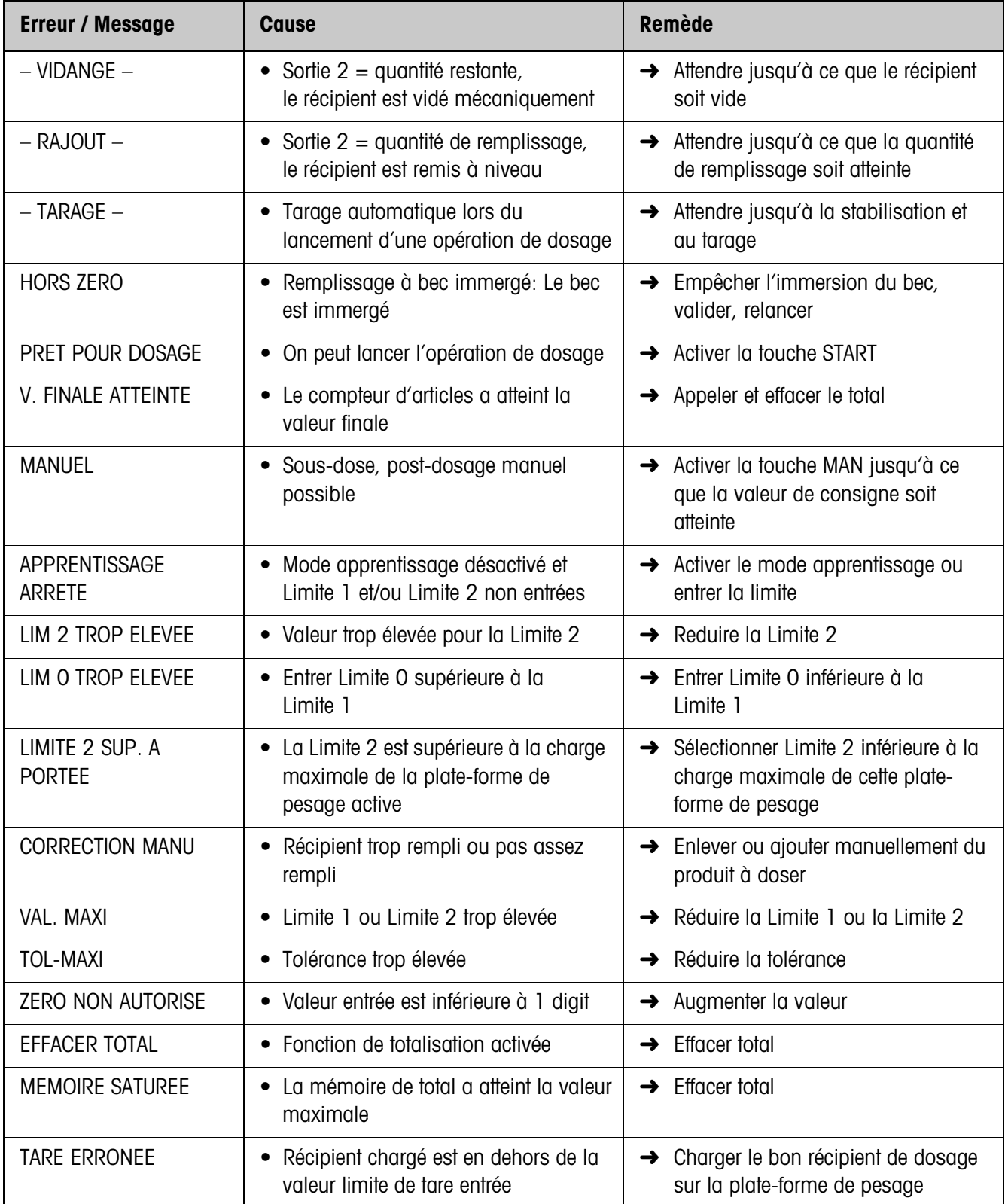

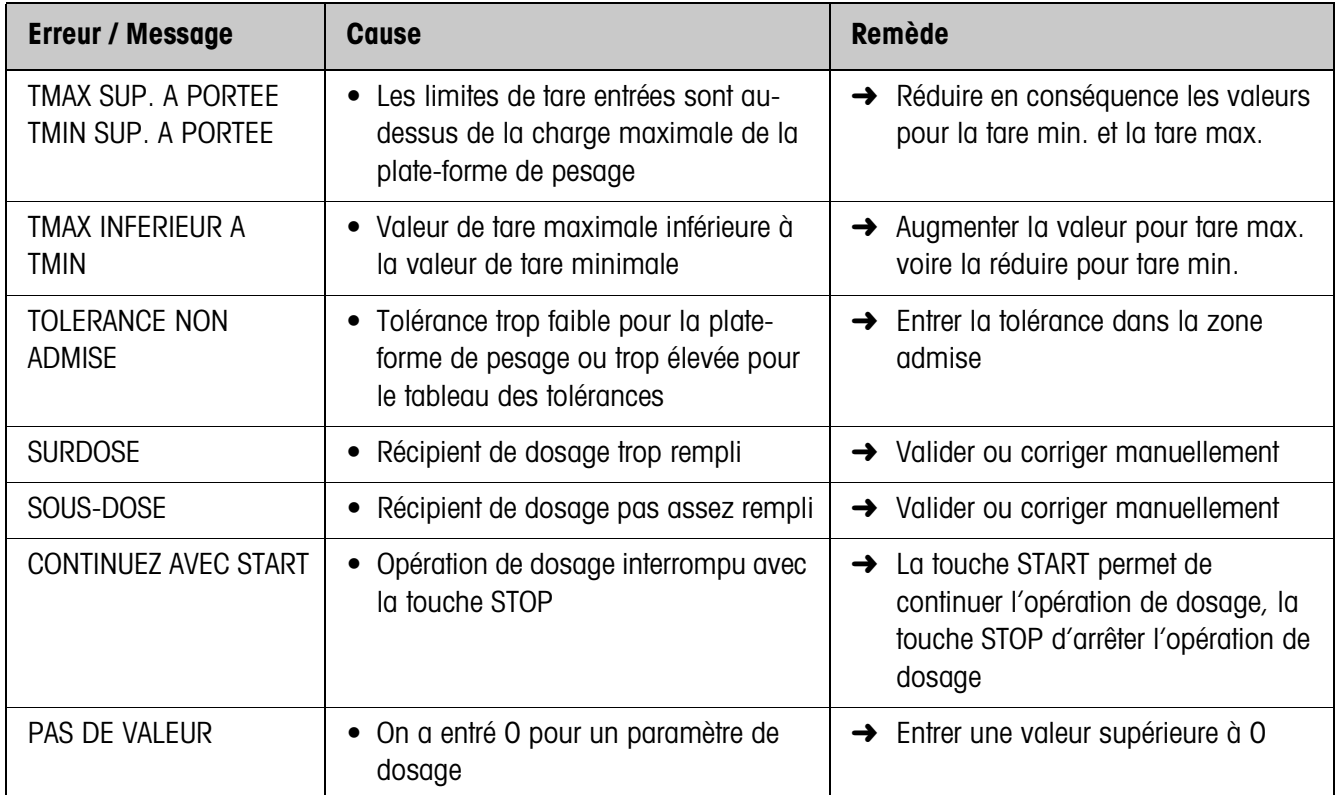

# **6 Caractéristiques techniques**

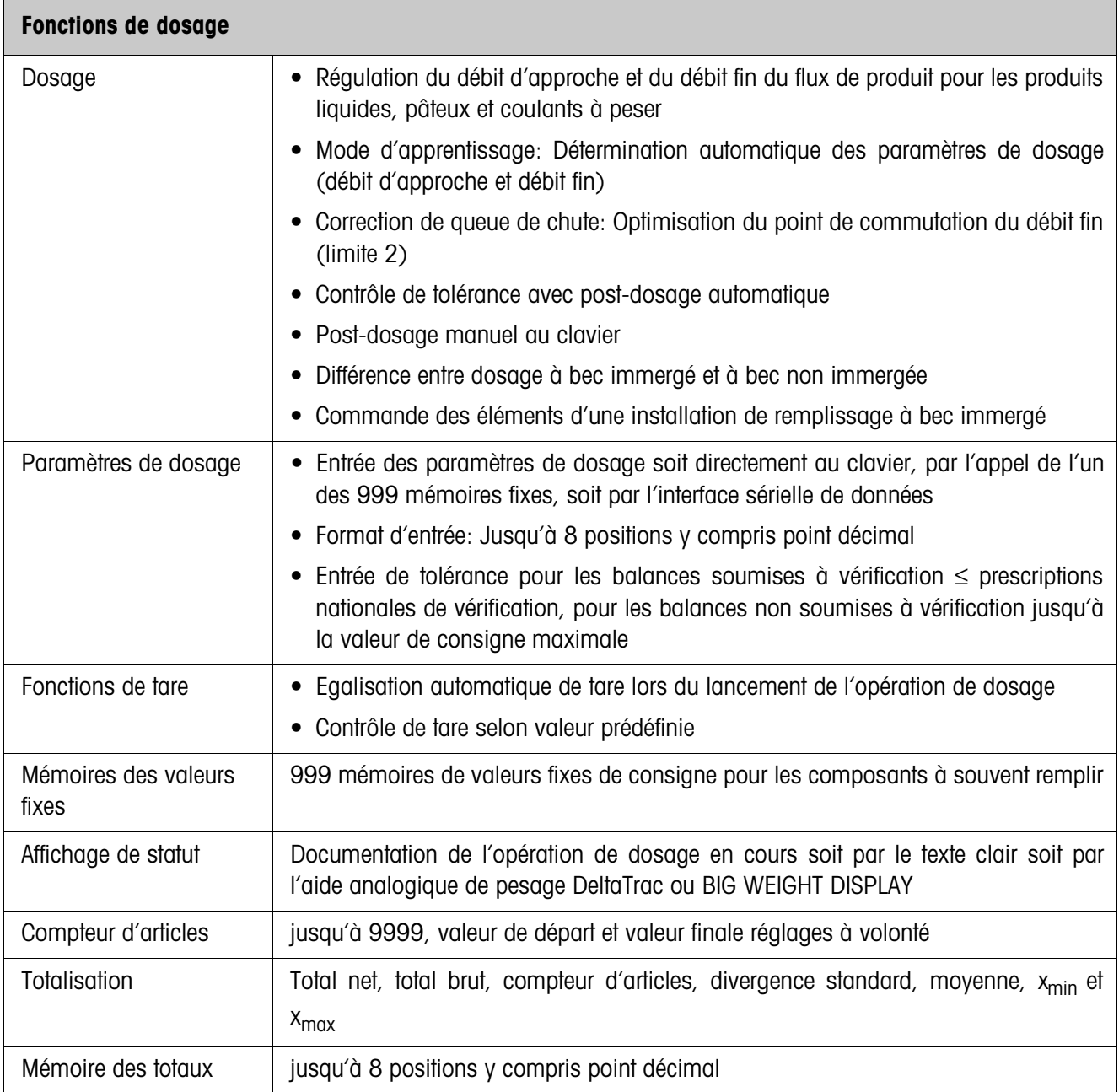

# **7 Annexe**

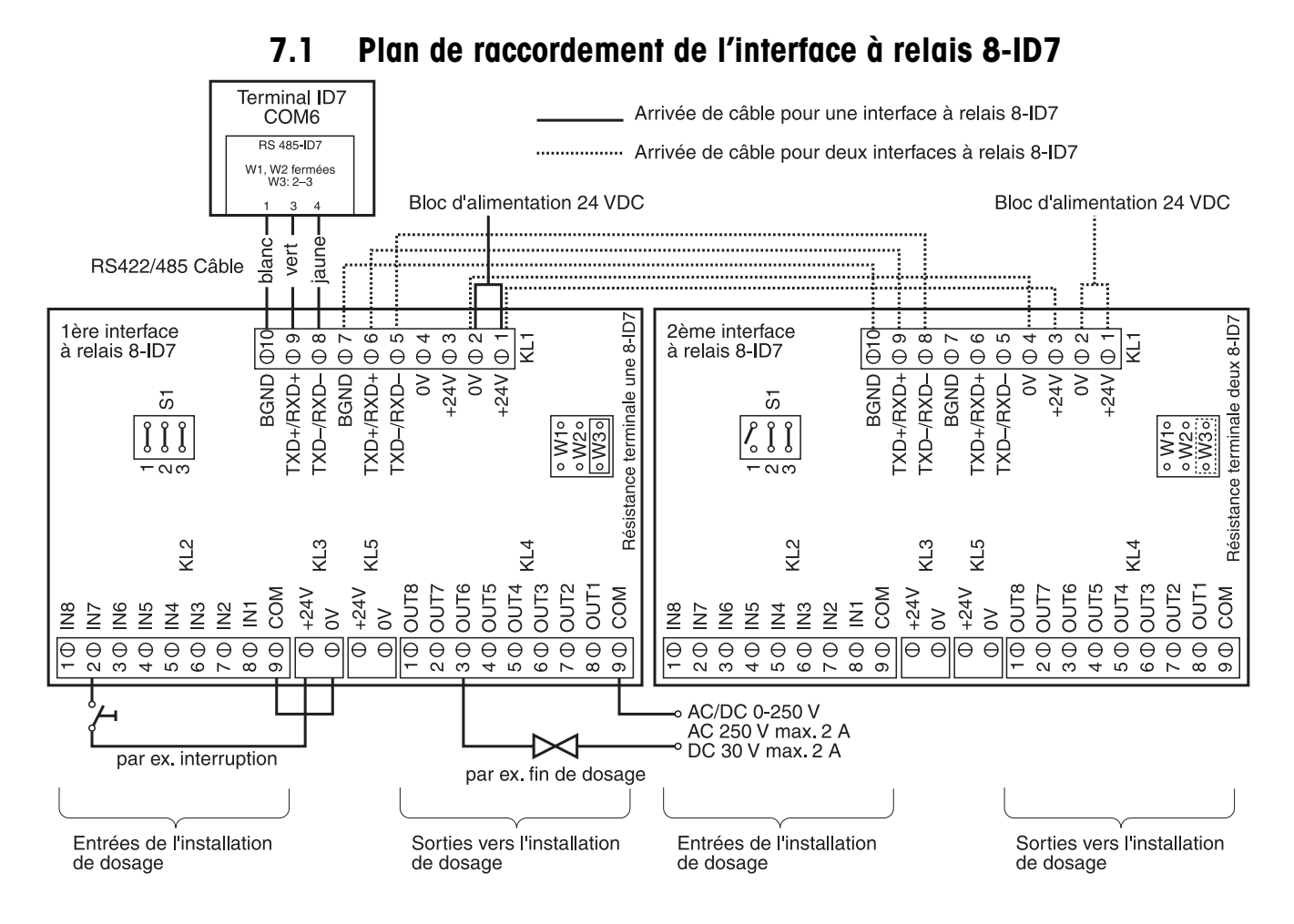

#### **Remarque**

L'interface à relais 8-ID7 peut être aussi remplacé par les interfaces 4I/O-ID7 et les interfaces à relais 4-ID7.

1. interface à relais 4-ID7 au COM6 IN1 ... IN4 Borne 2, IN0 ... IN3 OUT1 ... OUT4 Borne 3, OUT0 ... OUT3 2. interface à relais 4-ID7 au COM5 IN5 ... IN8 Borne 2, IN4 ... IN7 OUT5 ... OUT8 Borne 3, OUT4 ... OUT7

#### **Première interface à relais 8-ID7**

Affectation pour le réglage d'usine. Affectation individuelle, voir CONFIGURATION ENTREES/SORTIES en Master Mode boîte de relais 8 ou 4 E/S.

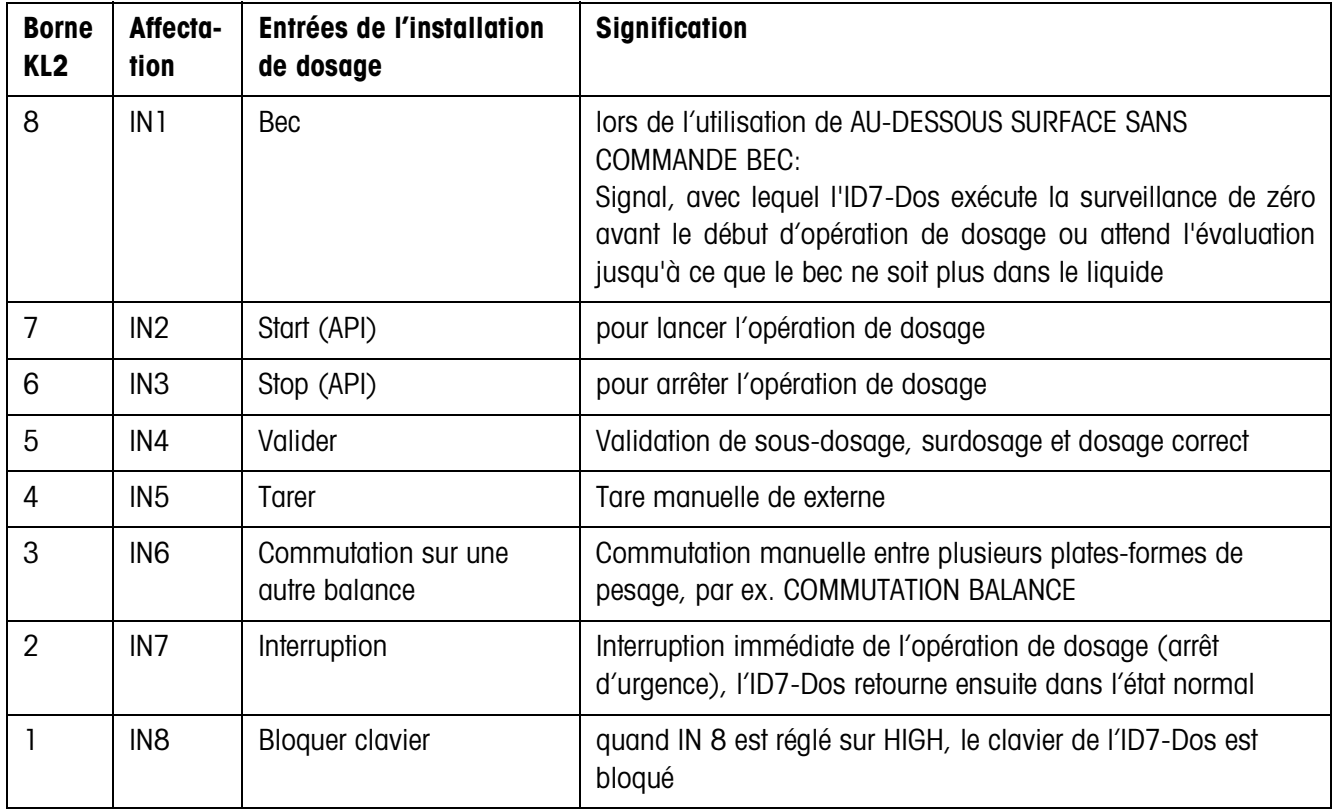

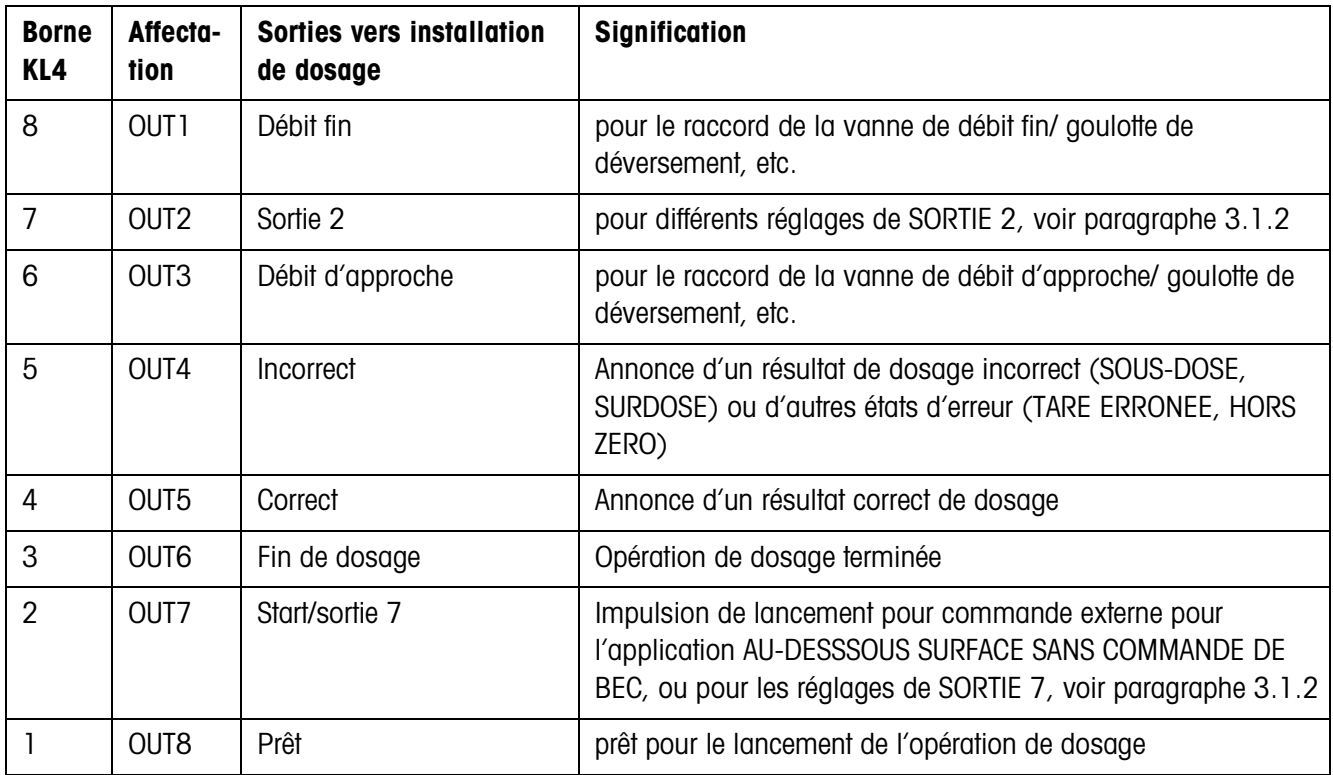

#### **Deuxième interface à relais 8-ID7**

Affectation pour le réglage d'usine. Affectation individuelle, voir CONFIGURATION ENTREES/SORTIES en Master Mode boîte de relais 8 ou 4 E/S.

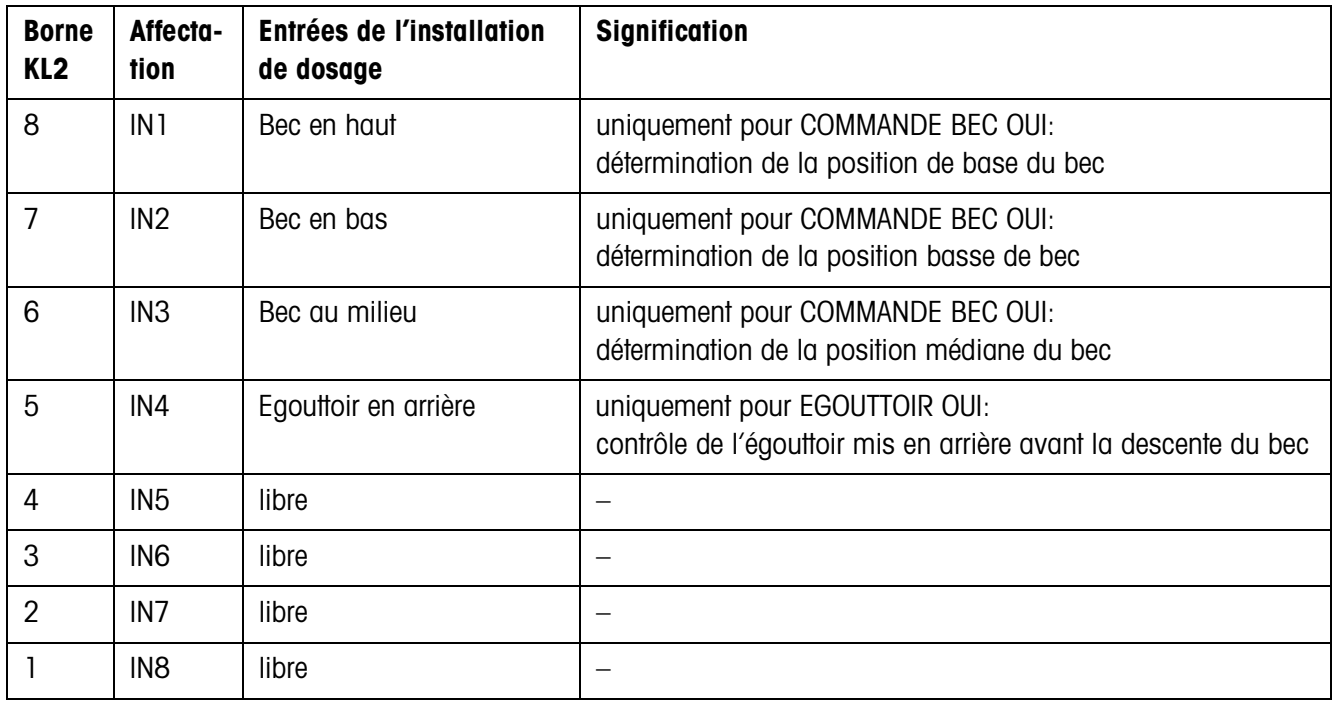

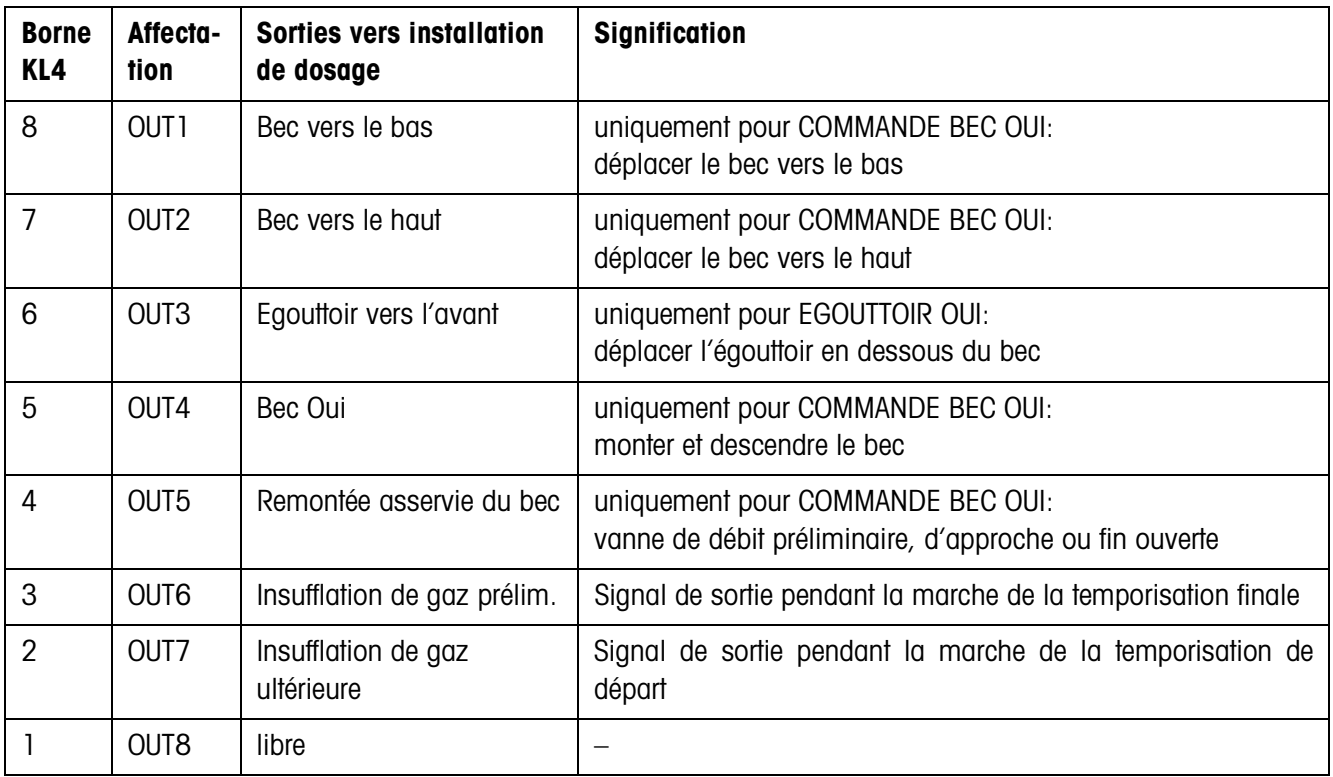

L'interface à relais 8-ID7 correspond à l'interface binaire BIU. Pour d'autres informations, voir le mode d'emploi et notice d'installation de l'interface binaire BIU 505982.

## **7.2 Organigrammes**

## **7.2.1 Application au-dessous surface**

## **COMMANDE BEC NON et EGOUTTOIR NON**

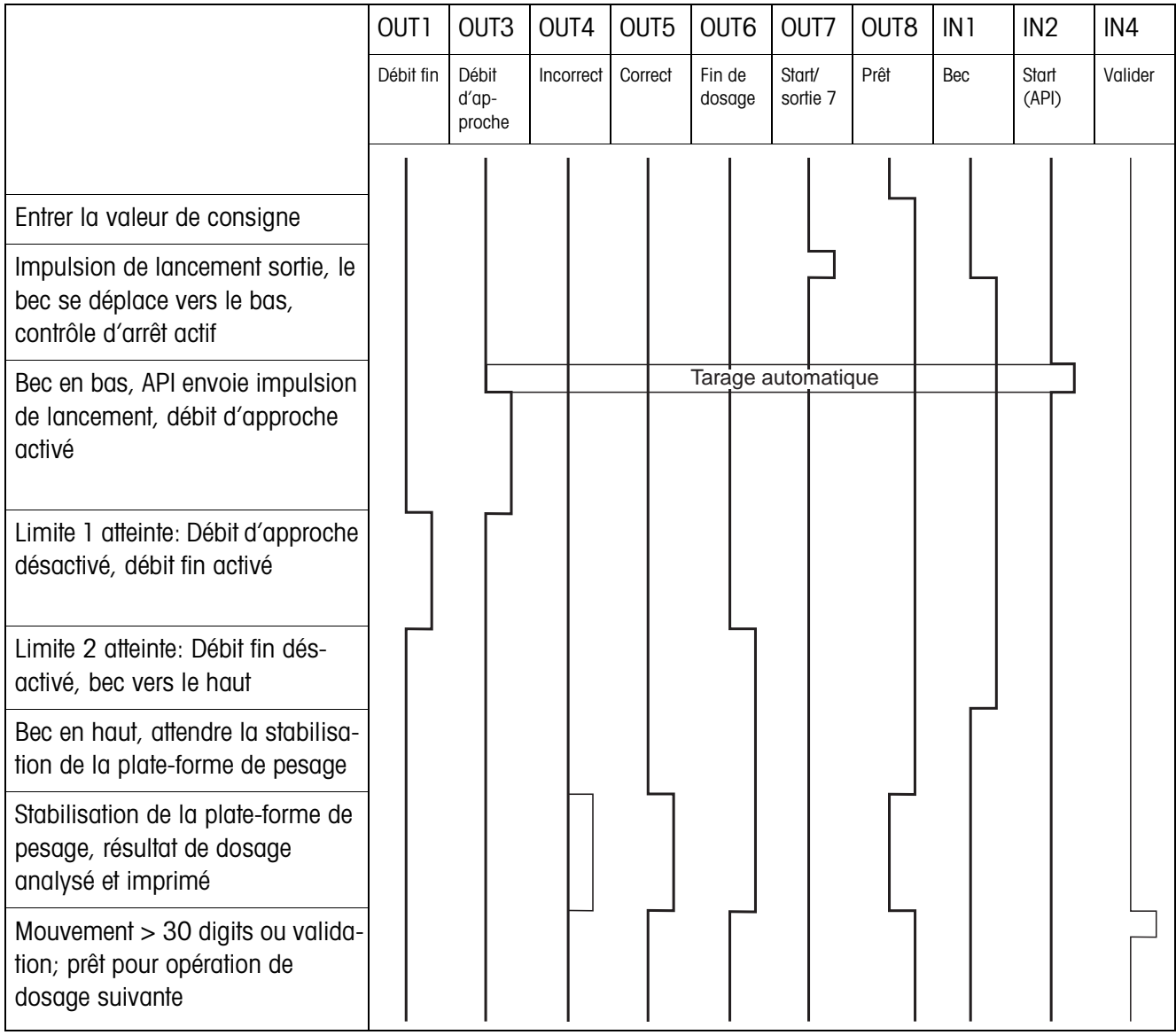

#### **COMMANDE BEC OUI et EGOUTTOIR OUI**

L'organigramme suivant montre les entrées et sorties affectées de la deuxième interface à relais 8-ID7.

La première interface de relais 8-ID7 est occupé en fonction de l'organigramme COMMANDE BEC ARRET et EGOUTTOIR ARRET, à l'exception de la surveillance de montée pour le bec (IN1, IN2).

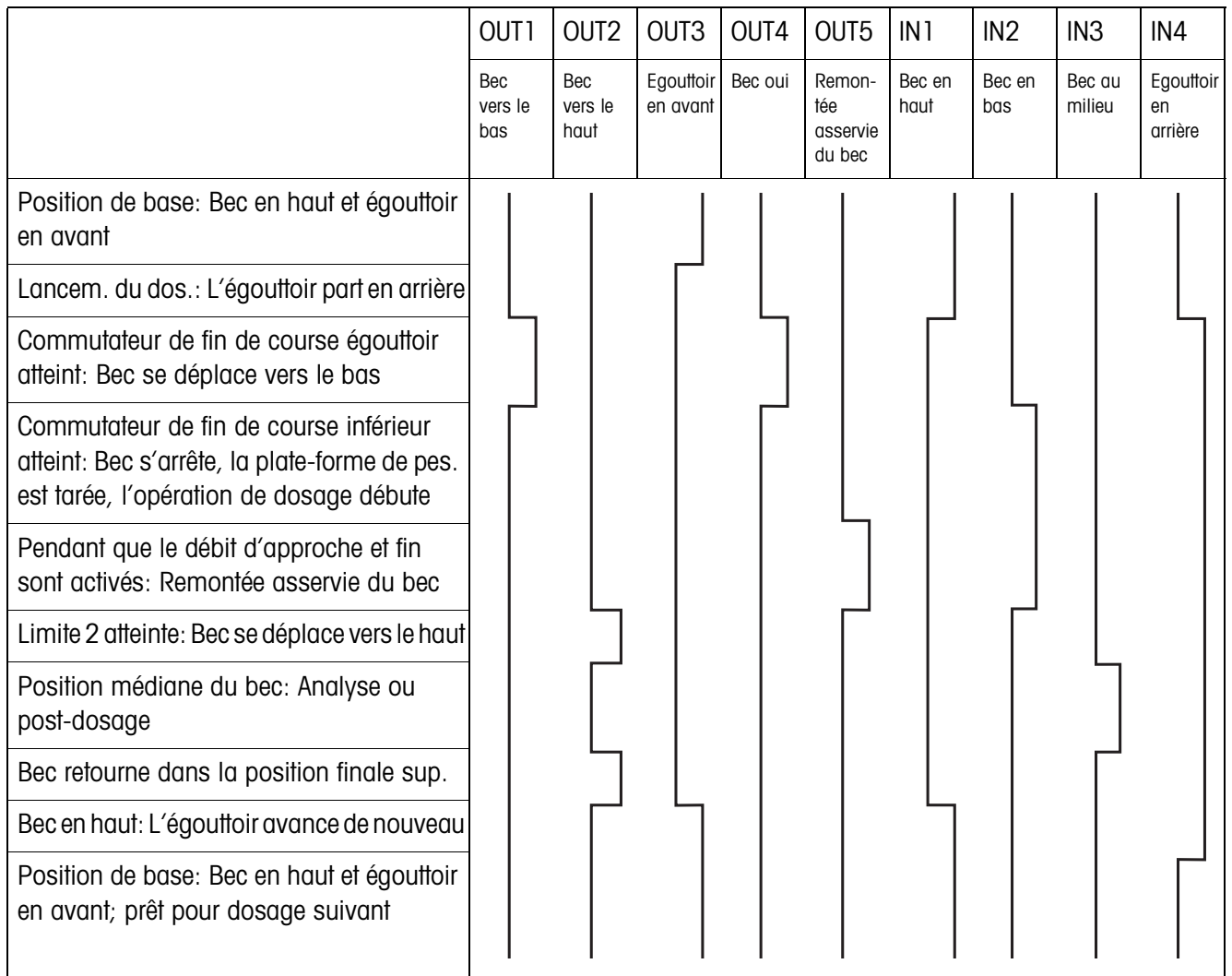

#### **7.2.2 Application bec à travers bonde**

Pour l'application bec à travers bonde, les mêmes organigrammes que pour l'application au-dessous surface sont valables. Différence: on se déplace vers la position finale médiane et non vers la position finale inférieure.

## **7.2.3 Application au-dessus surface**

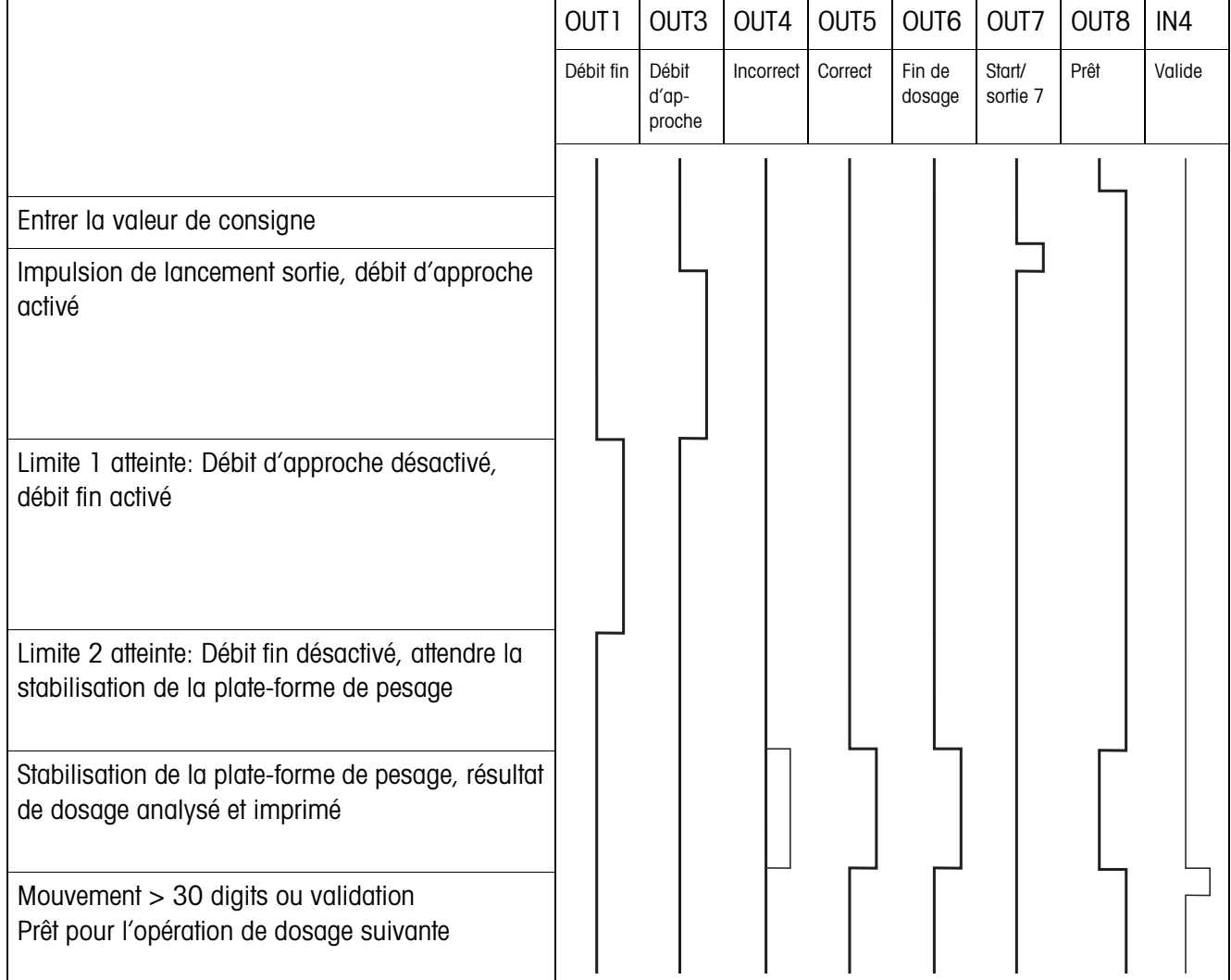

# **8 Index**

#### **A**

Appeler des informations 13

#### **B**

Box de relais 8-ID7 6

#### **C**

**Caractéristiques** techniques 42 Commutation sur une autre plate-forme de pesage 20 Compteur de pesées 5, 12 Contrôle accès 18 Contrôle dosage 22 Correction dosage 7, 16 Correction manuelle ultérieure 11, 19

#### **D**

Débit d'approche 23 Documentation 2 Doigts électroniques 6 Dosage 5, 8

#### **F**

Fonctions de dosage 42 Freeweigh-Mode 25

#### **I**

Indicateur d'état 9 Installation 2 Installation de dosage 6

#### **L**

Limite 0 31

#### **M**

Mélange produit 20 Mémoires de valeurs fixes de consigne 8, 17 Messages d'erreur 40 Mode d'apprentissage 7, 21 Mode de travail 19

#### **P**

Pac touche start 19 Paramètres de dosage 8 Post-dosage 11, 17 Prédosage 24

#### **Q**

Quantité remplissage 20 Quantité restante 20

Que faire, quand ...? 40

#### **R**

Règles de sécurité 2 Reset Pac 26

## **S**

Service monodébit 25 Sorties 20, 25

#### **T**

Tarage automatique 15 Temporisation départ 24 Temporisation final 24 Totalisation 12, 18 Touches de fonction 5

## **V**

Validation 23

## **Z**

Zone zéro 15

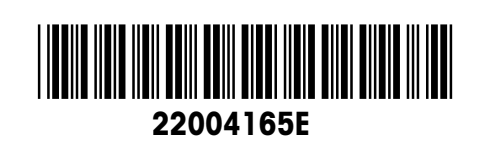

Sous réserve des modifications techniques © Mettler-Toledo (Albstadt) GmbH 04/10 Printed in Germany 22004165E

**Mettler-Toledo (Albstadt) GmbH** D-72458 Albstadt Tel. ++49-7431-14 0, Fax ++49-7431-14 232 Internet: http://www.mt.com